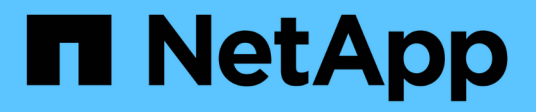

## **API REST Unified Manager**

Active IQ Unified Manager 9.12

NetApp December 18, 2023

This PDF was generated from https://docs.netapp.com/fr-fr/active-iq-unified-manager-912/apiautomation/concept\_data\_center\_apis.html on December 18, 2023. Always check docs.netapp.com for the latest.

# **Sommaire**

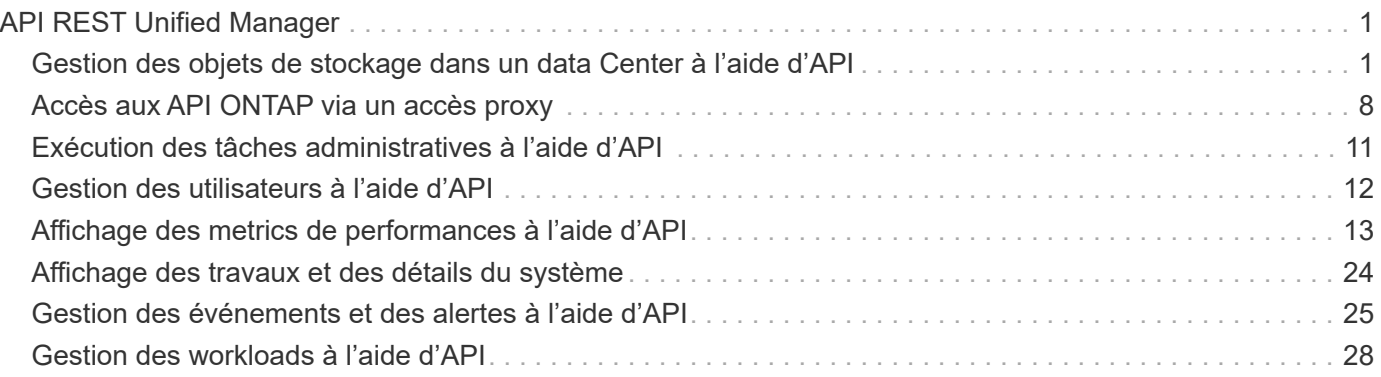

# <span id="page-2-0"></span>**API REST Unified Manager**

Les API REST pour Active IQ Unified Manager sont répertoriées dans cette section, en fonction de leurs catégories.

Vous pouvez consulter la page de documentation en ligne de votre instance Unified Manager qui comprend les détails de chaque appel d'API REST. Ce document ne répète pas les détails de la documentation en ligne. Chaque appel d'API répertorié ou décrit dans ce document comprend uniquement les informations dont vous avez besoin pour localiser l'appel sur la page de documentation. Après avoir localisé un appel API spécifique, vous pouvez vérifier les détails complets de cet appel, y compris les paramètres d'entrée, les formats de sortie, les codes d'état HTTP et le type de traitement de la demande.

Les informations suivantes sont incluses pour chaque appel d'API au sein d'un flux de travail afin de localiser l'appel sur la page de documentation :

• Catégorie

Les appels API sont organisés sur la page de documentation en zones ou catégories liées à la fonctionnalité. Pour localiser un appel API spécifique, faites défiler la page jusqu'en bas, puis cliquez sur la catégorie API applicable.

• Verbe HTTP (appeler)

Le verbe HTTP identifie l'action effectuée sur une ressource. Chaque appel d'API est exécuté via un seul verbe HTTP.

• Chemin

Le chemin détermine la ressource spécifique à laquelle l'action utilise comme partie de l'appel. La chaîne de chemin d'accès est ajoutée à l'URL principale pour former l'URL complète identifiant la ressource.

## <span id="page-2-1"></span>**Gestion des objets de stockage dans un data Center à l'aide d'API**

Les API REST sous datacenter La catégorie vous permet de gérer les objets de stockage de votre data Center, comme les clusters, les nœuds, les agrégats, les machines virtuelles de stockage, Volumes, LUN, partages de fichiers et espaces de noms. Ces API sont disponibles pour interroger la configuration des objets, tandis que certaines d'entre elles vous permettent d'effectuer les opérations d'ajout, de suppression ou de modification de ces objets.

La plupart de ces API sont DES appels QUI fournissent une agrégation intercluster avec filtrage, tri et prise en charge de pagination. Lors de l'exécution de ces API, ils renvoient les données à partir de la base de données. Par conséquent, les objets nouvellement créés doivent être découverts par le cycle d'acquisition suivant pour apparaître dans la réponse.

Si vous souhaitez interroger les détails d'un objet spécifique, vous devez entrer l'ID unique de cet objet pour afficher ses détails. Par exemple, pour obtenir les mesures et les informations d'analytique des objets de stockage, reportez-vous à ["Affichage des metrics de performances"](#page-14-0).

```
curl -X GET "https://<hostname>/api/datacenter/cluster/clusters/4c6bf721-
2e3f-11e9-a3e2-00a0985badbb" -H "accept: application/json" -H
"Authorization: Basic <Base64EncodedCredentials>"
```
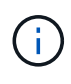

Les commandes CURL, exemples, requêtes et réponses aux API sont disponibles sur votre interface API swagger. Vous pouvez filtrer et trier les résultats par paramètres spécifiques comme indiqué sur le swagger. Ces API vous permettent de filtrer les résultats d'objets de stockage spécifiques, par exemple, cluster, volume ou VM de stockage.

### **Des API pour les objets de stockage dans votre data Center**

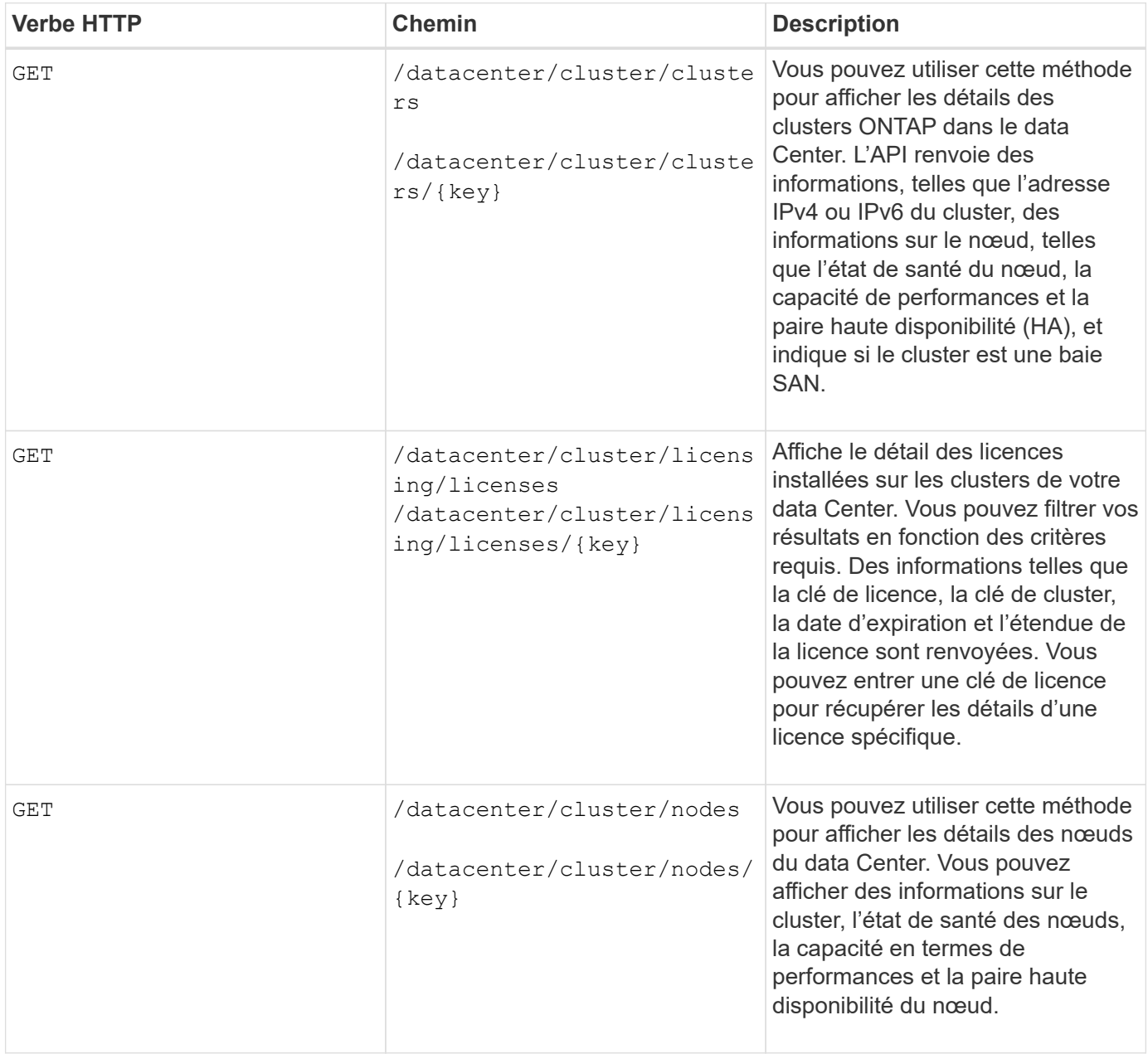

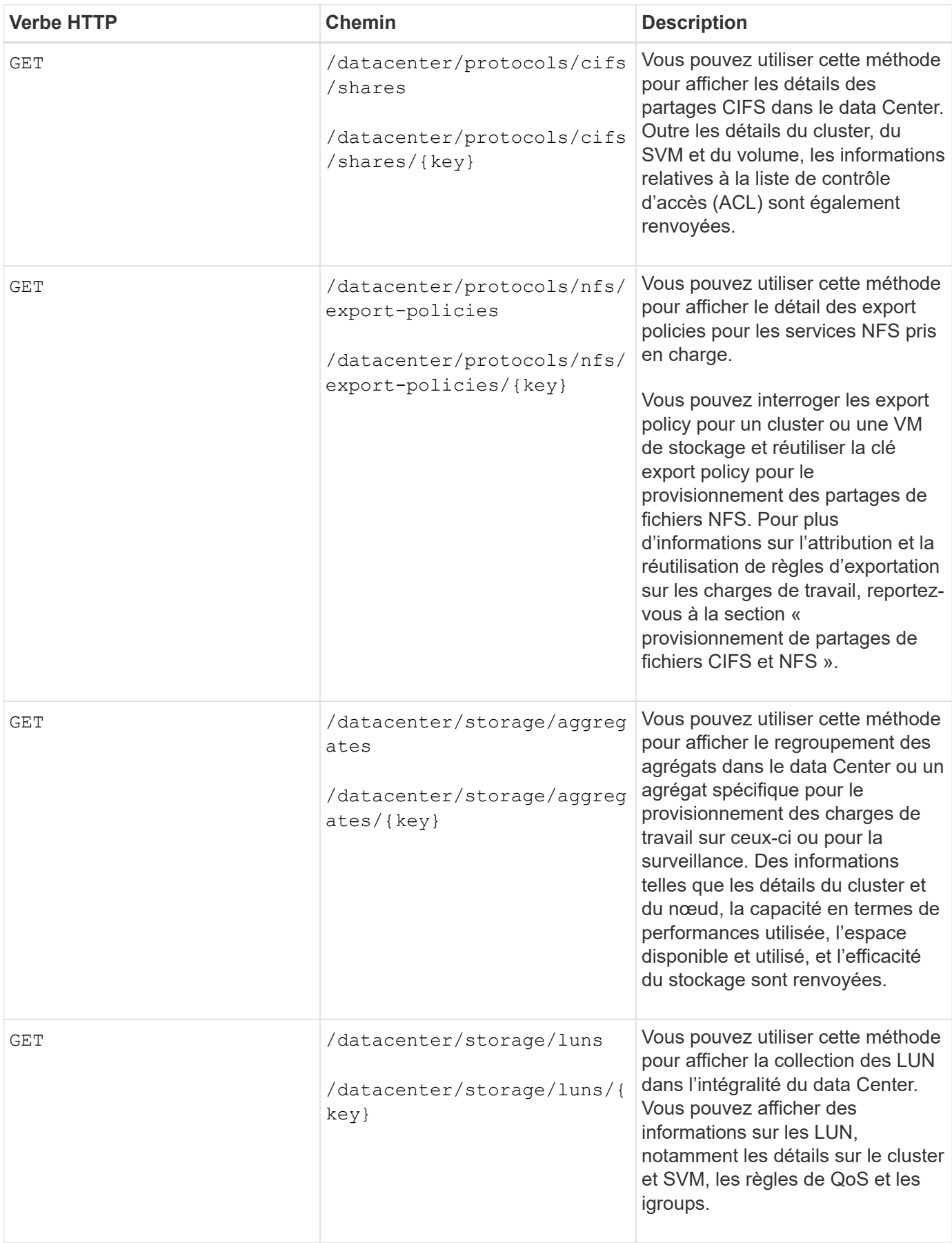

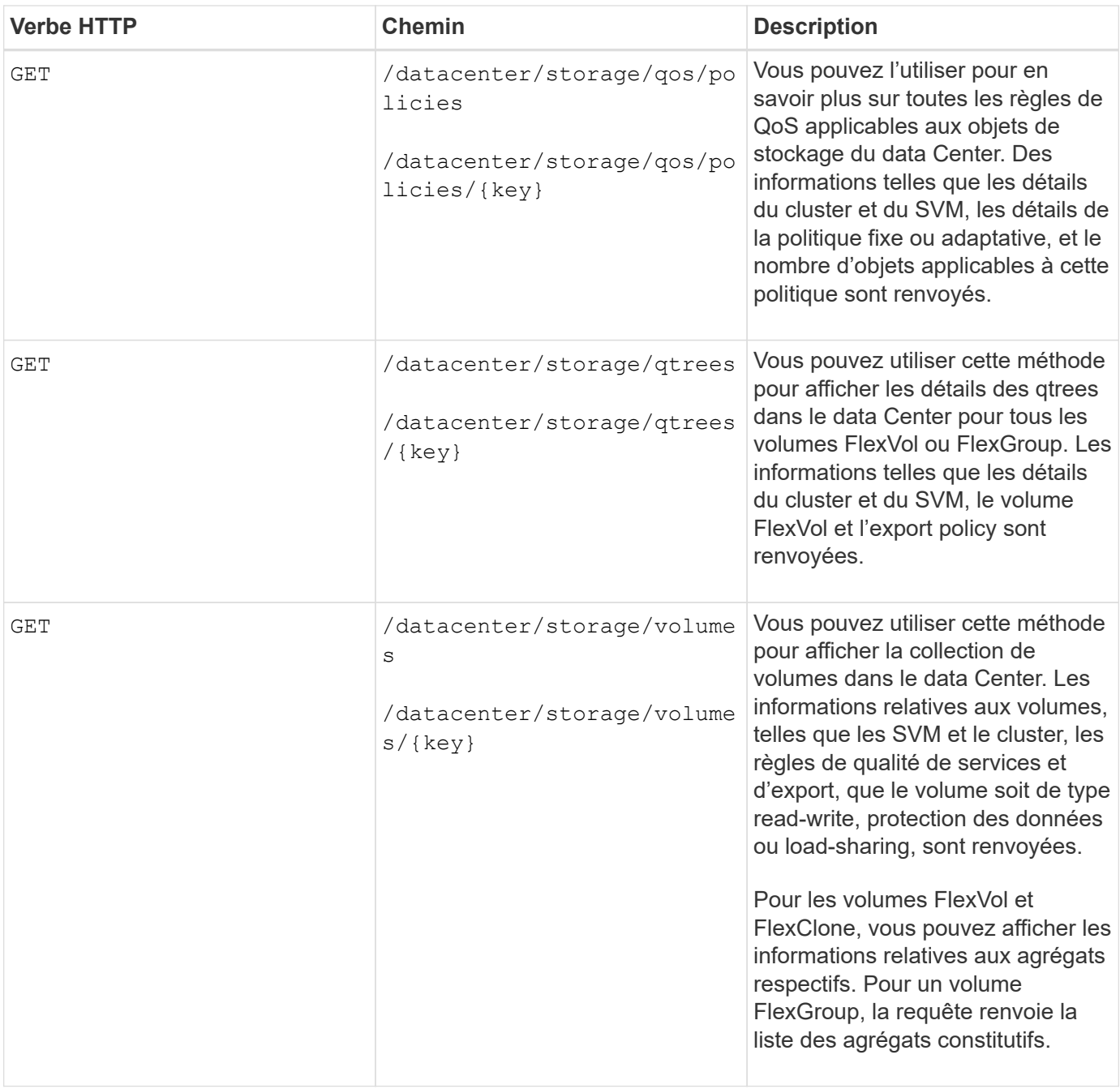

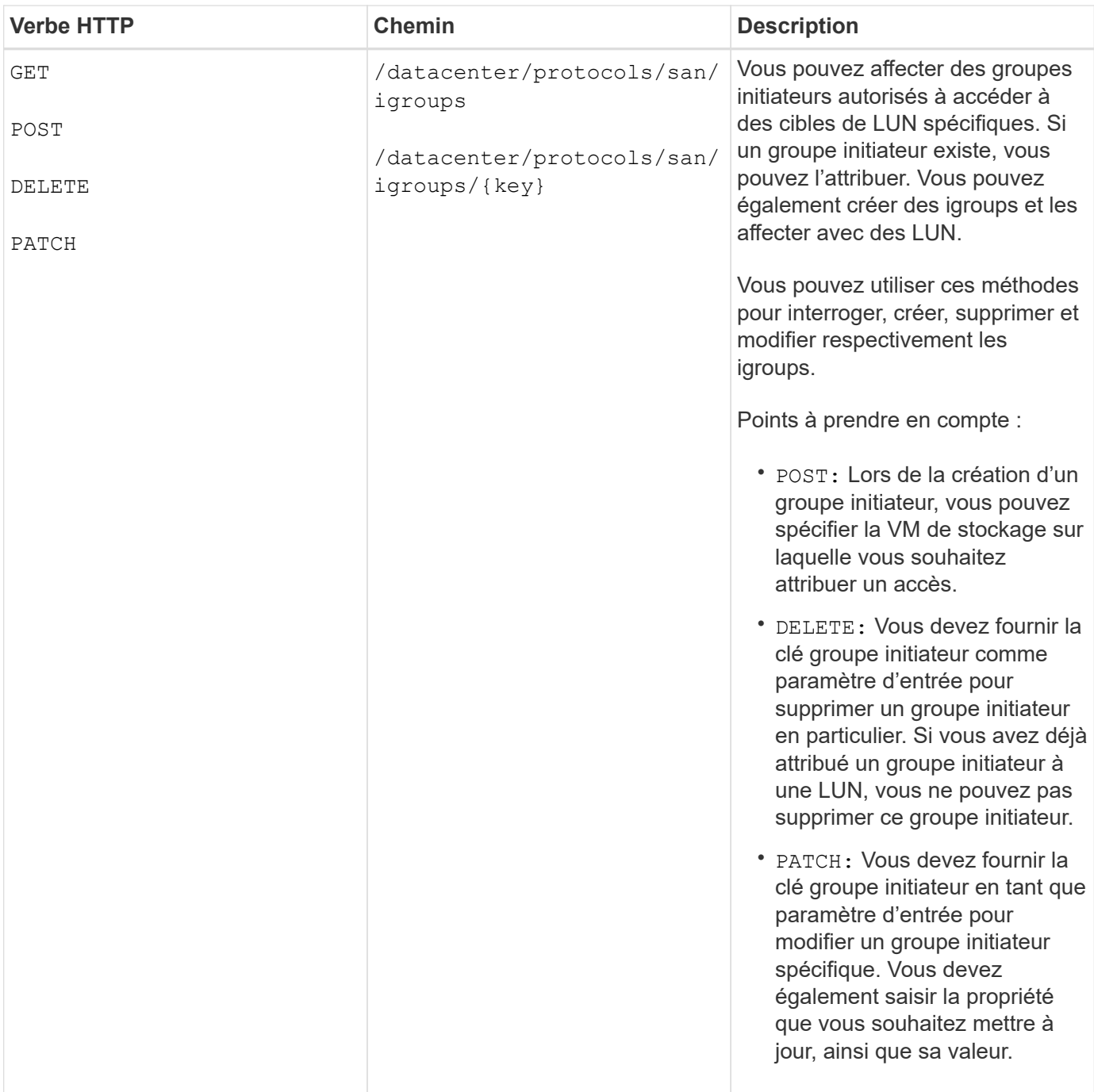

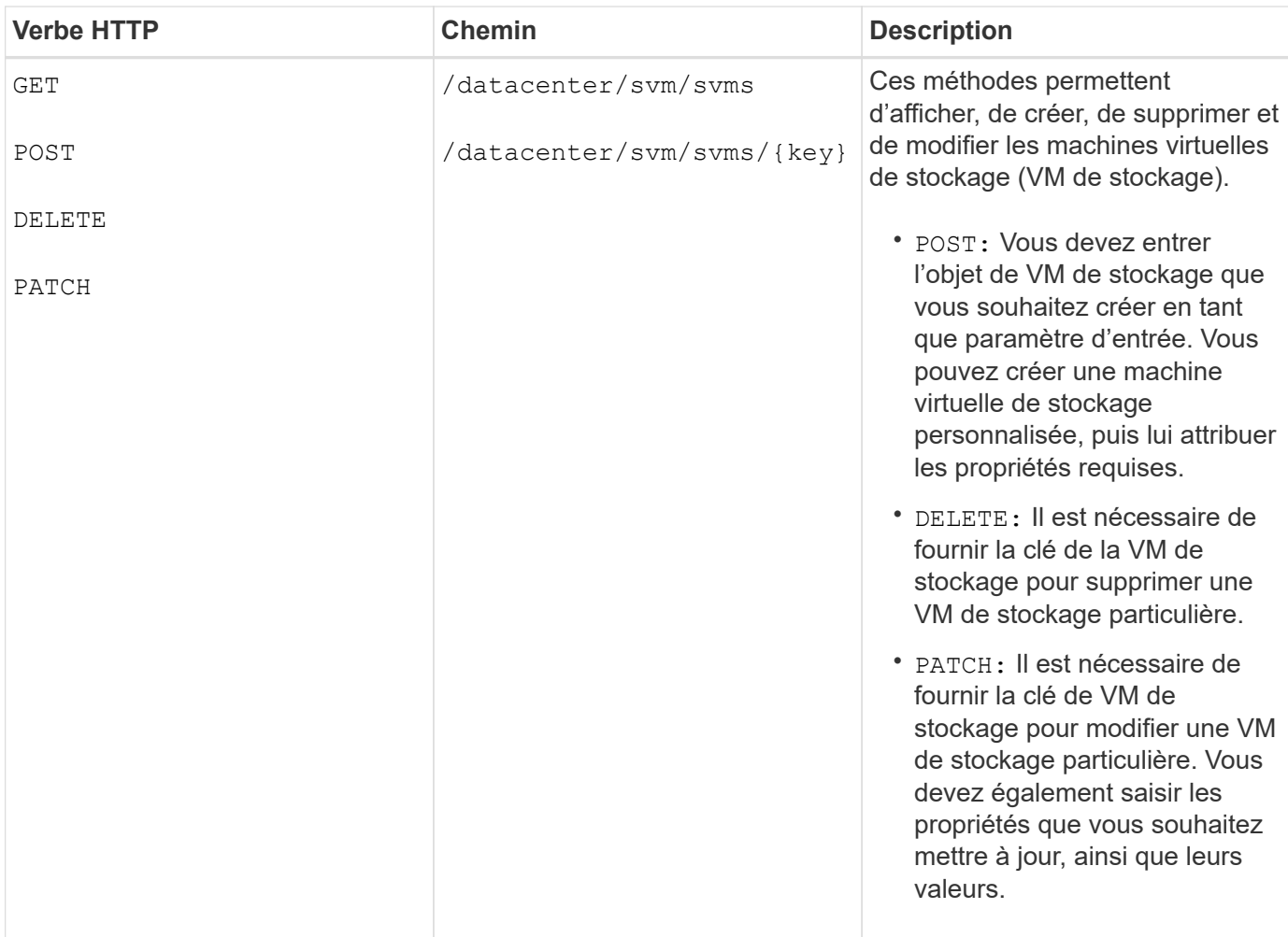

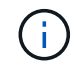

Points à prendre en compte :

Si vous avez activé le provisionnement des charges de travail basées sur les objectifs de niveau de service dans votre environnement, lors de la création de la machine virtuelle de stockage, assurez-vous qu'elle prend en charge tous les protocoles requis pour le provisionnement des LUN et des partages de fichiers, par exemple, CIFS ou SMB, NFS, FCP, Et iSCSI. Les workflows de provisionnement peuvent échouer si la VM de stockage ne prend pas en charge les services requis. Il est recommandé que les services pour les types de charges de travail respectifs soient également activés sur la machine virtuelle de stockage.

Si vous avez activé le provisionnement des charges de travail basées sur les objectifs SLO sur votre environnement, vous ne pouvez pas supprimer cette machine virtuelle de stockage sur laquelle les charges de travail de stockage ont été provisionnées. Lorsque vous supprimez une machine virtuelle de stockage sur laquelle un serveur CIFS ou SMB a été configuré, cette API supprime également le serveur CIFS ou SMB, en plus de la configuration Active Directory locale. Cependant, le nom du serveur CIFS ou SMB reste dans la configuration Active Directory que vous devez supprimer manuellement du serveur Active Directory.

## **Des API pour les éléments réseau de votre data Center**

Les API suivantes de la catégorie Datacenter récupèrent les informations sur les ports et les interfaces réseau de votre environnement, en particulier les ports FC, les interfaces FC, les ports ethernet et les interfaces IP.

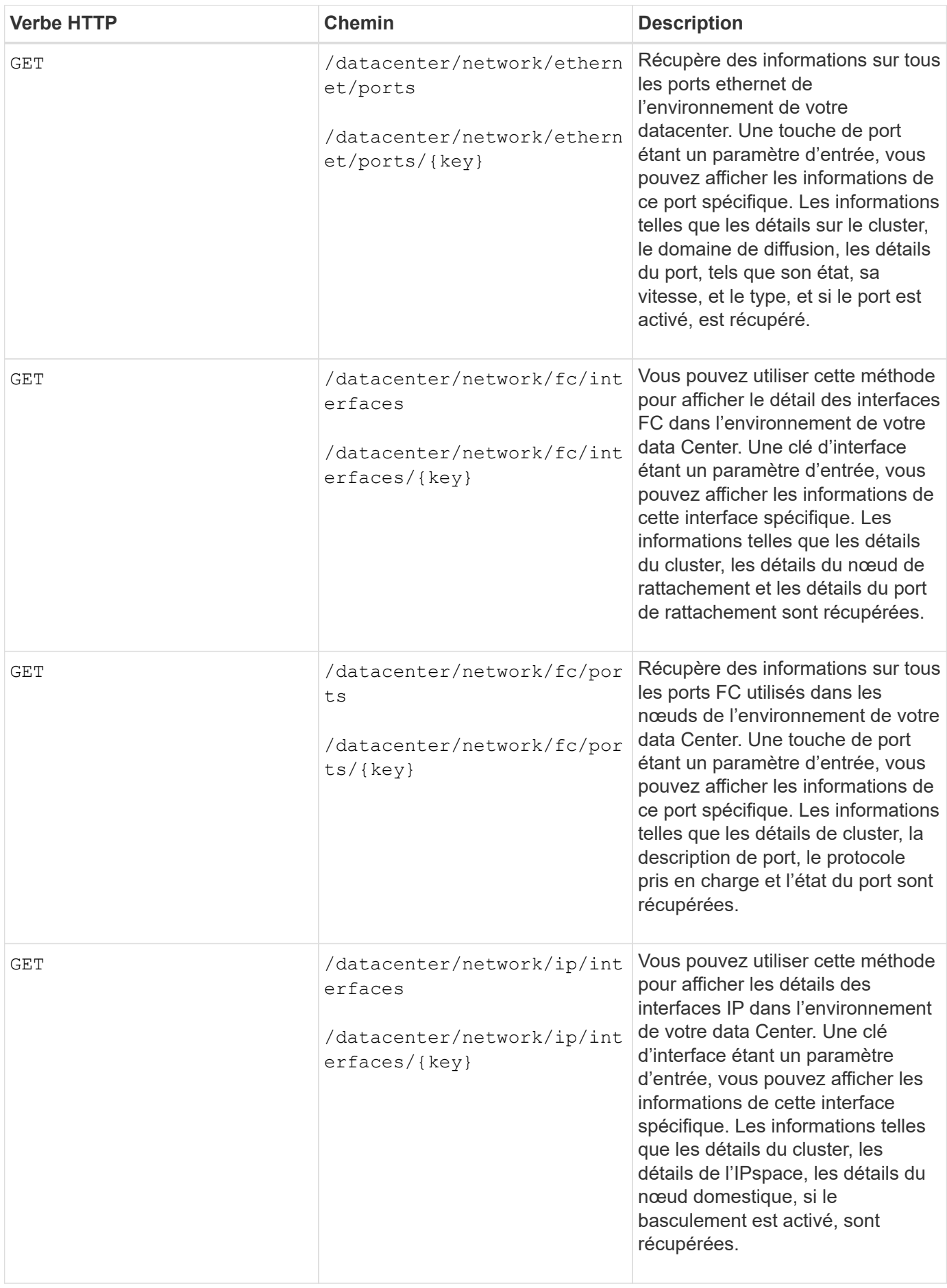

## <span id="page-9-0"></span>**Accès aux API ONTAP via un accès proxy**

Les API de passerelle permettent d'utiliser les identifiants Active IQ Unified Manager pour exécuter les API REST ONTAP et gérer les objets de stockage. Ces API sont disponibles lorsque la fonctionnalité de passerelle d'API est activée depuis l'interface utilisateur Web d'Unified Manager.

Les API REST Unified Manager prennent en charge uniquement un ensemble d'actions à effectuer sur les données Unified Manager, c'est-à-dire les clusters ONTAP. Vous pouvez utiliser les autres fonctions au moyen des API ONTAP. Les API de passerelle permettent à Unified Manager de constituer une interface pass-through pour tunneling de toutes les demandes d'API sur les clusters ONTAP qu'il gère, sans se connecter individuellement à chaque cluster de data Center. Il s'agit d'un point unique de gestion pour l'exécution des API dans les clusters ONTAP gérés par votre instance Unified Manager. La fonctionnalité de passerelle d'API permet à Unified Manager de devenir un plan de contrôle unique depuis lequel vous pouvez gérer plusieurs clusters ONTAP sans vous connecter individuellement. Les API de passerelle vous permettent de rester connecté à Unified Manager et de gérer les clusters ONTAP en exécutant des opérations de l'API REST ONTAP.

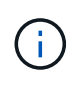

Tous les utilisateurs peuvent exécuter une requête à l'aide de l'opération OBTENIR. Les administrateurs d'applications peuvent exécuter toutes les opérations REST de ONTAP.

La passerelle agit comme un proxy pour le tunnel des requêtes API en maintenant les demandes d'en-tête et de corps dans le même format que dans les API ONTAP. Vous pouvez utiliser vos identifiants Unified Manager et exécuter les opérations spécifiques pour accéder aux clusters ONTAP et les gérer sans passer par les identifiants individuels du cluster. Il continue de gérer l'authentification de cluster et la gestion de cluster, mais redirige les requêtes d'API afin de s'exécuter directement sur le cluster spécifique. La réponse renvoyée par les API est la même que la réponse renvoyée par les API REST respectives ONTAP exécutées directement depuis ONTAP.

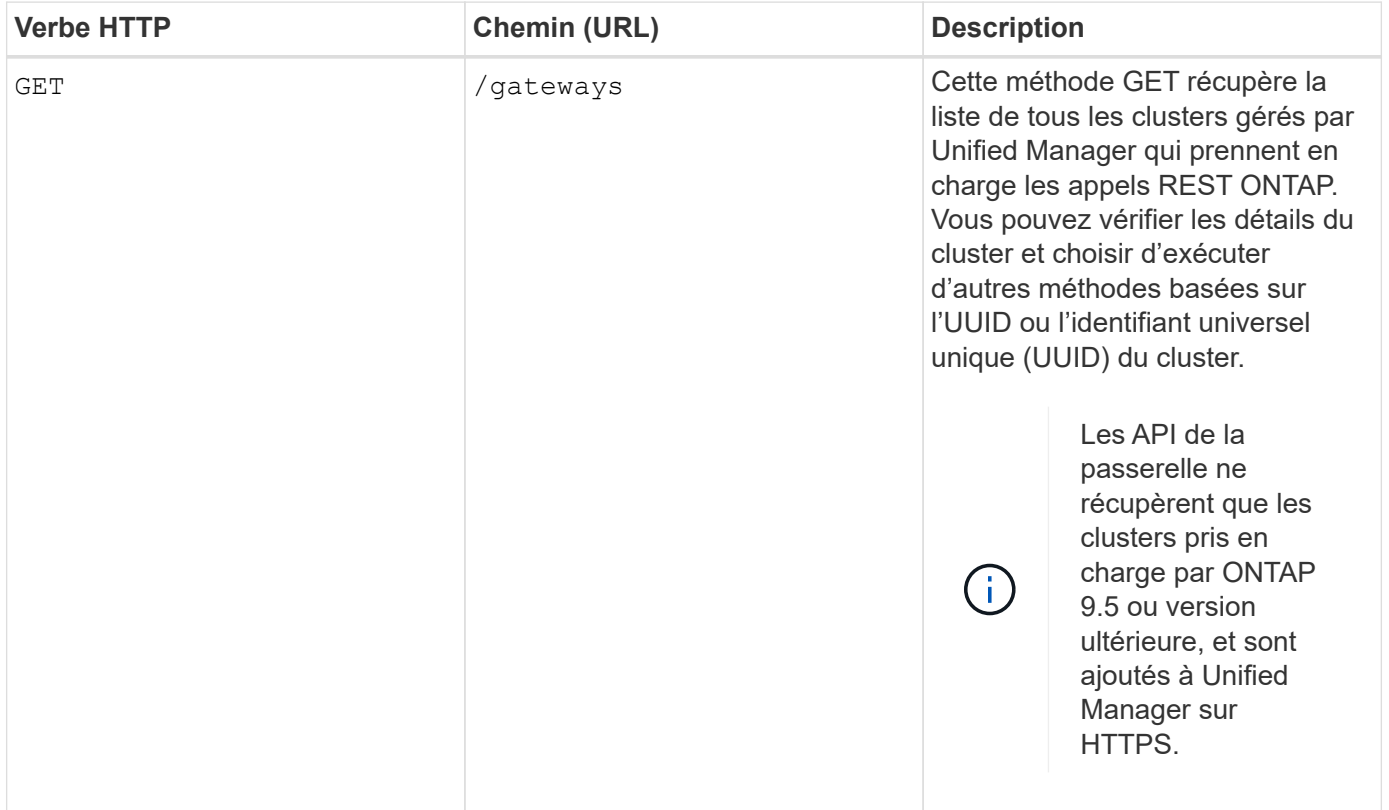

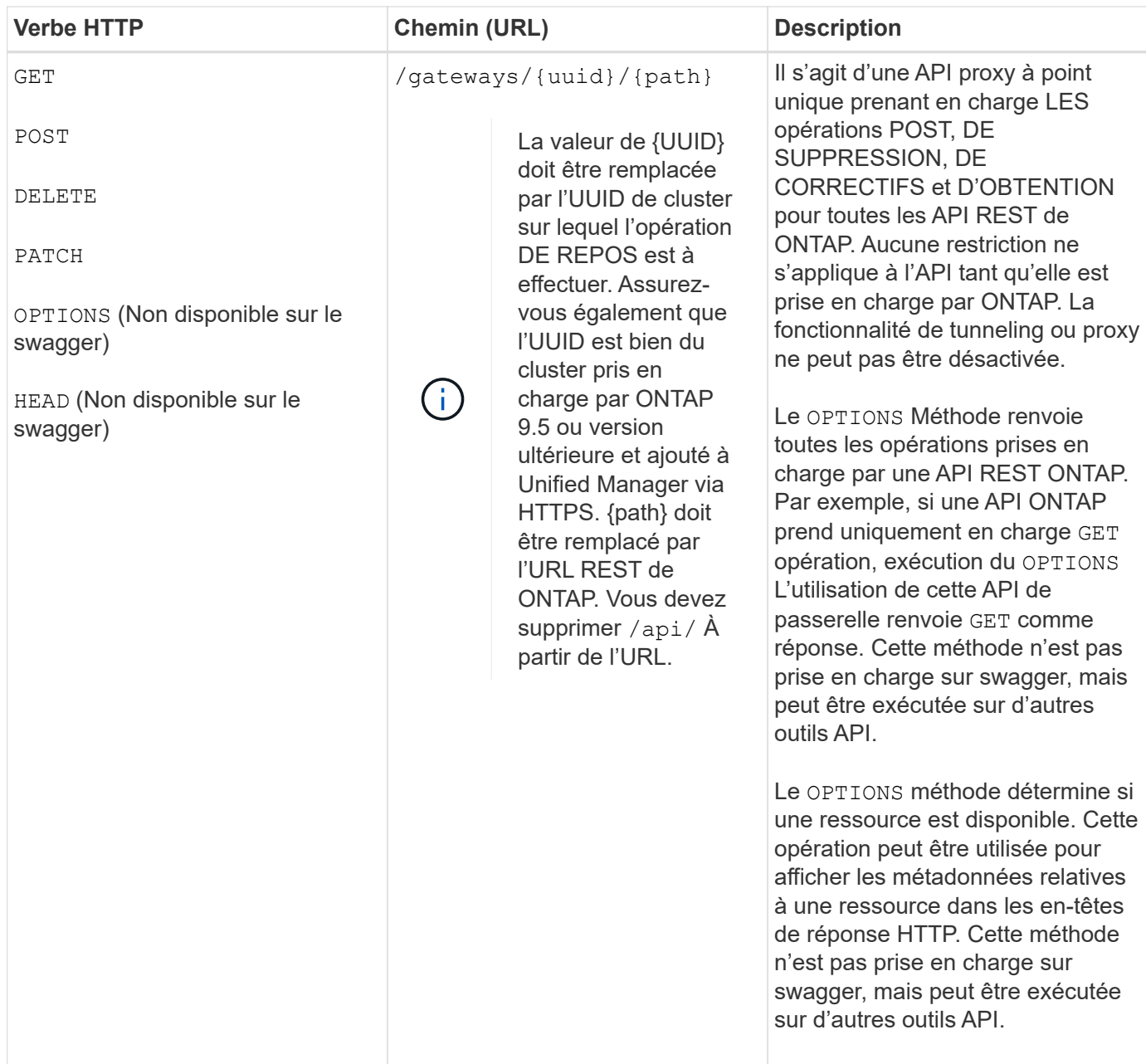

## **Présentation du tunneling de la passerelle d'API**

Les API de passerelle permettent de gérer les objets ONTAP via Unified Manager. Unified Manager gère les clusters et les détails d'authentification, et redirige les demandes vers le terminal REST de ONTAP. L'API de passerelle transforme l'URL et l'Hypermedia en tant que liens Engine of application State (HATEOEA) dans l'en-tête et le corps de réponse avec l'URL de base de la passerelle API. L'API de passerelle agit comme l'URL de base du proxy auquel vous ajoutez l'URL REST ONTAP et exécutez le noeud final REST ONTAP requis.

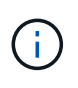

Pour qu'une API ONTAP s'exécute correctement via la passerelle d'API, elle doit être prise en charge par cette version du cluster ONTAP sur lequel elle est exécutée. Les résultats ne sont pas obtenus lors de l'exécution d'une API qui n'est pas prise en charge sur le cluster ONTAP.

Dans cet exemple, l'API de passerelle (URL de base du proxy) est : /gateways/{uuid}/

L'API ONTAP prise est : /storage/volumes. Vous devez ajouter l'URL REST de l'API ONTAP comme valeur pour le paramètre path.

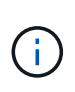

Tout en ajoutant le chemin, assurez-vous que vous avez supprimé le ""/" symbol at the beginning of the URL. For the API `/storage/volumes, autres storage/volumes.

L'URL ajoutée est : /gateways/{uuid}/storage/volumes

```
Lors de l'exécution du GET L'URL générée est la suivante :
GEThttps://<hostname\>/api/gateways/<cluster_UUID\>/storage/volumes
```
Le /api La balise de l'URL REST ONTAP est supprimée dans l'URL ajoutée et celle de l'API de passerelle est conservée.

#### **Commande Curl exemple**

```
curl -X GET "https://<hostname>/api/gateways/1cd8a442-86d1-11e0-ae1c-
9876567890123/storage/volumes" -H "accept: application/hal+json" -H
"Authorization: Basic <Base64EncodedCredentials>"
```
L'API renvoie la liste des volumes de stockage de ce cluster. Le format de réponse est le même que celui que vous recevez lorsque vous exécutez la même API depuis ONTAP. Les codes d'état renvoyés sont les codes d'état REST ONTAP.

## **Définition de la portée de l'API**

Toutes les API disposent d'un contexte défini dans le cadre du cluster. Les API qui s'exécutent sur la base des VM de stockage également que le cluster fait partie du périmètre, c'est-à-dire que les opérations des API sont effectuées sur une VM de stockage particulière dans un cluster géré. Lorsque vous exécutez le /gateways/{uuid}/{path} API, assurez-vous que vous saisissez l'UUID (UUID de source de données Unified Manager) du cluster sur lequel vous exécutez l'opération. Pour définir le contexte sur une machine virtuelle de stockage particulière au sein de ce cluster, entrez la clé de la machine virtuelle de stockage comme paramètre X-Dot-SVM-UUID ou le nom de la machine virtuelle de stockage comme paramètre X-Dot-SVM-Name. Le paramètre est ajouté en tant que filtre dans l'en-tête de chaîne et l'opération est exécutée dans le cadre de cette VM de stockage au sein de ce cluster.

#### **Commande Curl exemple**

```
curl -X GET "https://<hostname>/api/gateways/e4f33f90-f75f-11e8-9ed9-
00a098e3215f/storage/volume" -H "accept: application/hal+json" -H "X-Dot-
SVM-UUID: d9c33ec0-5b61-11e9-8760-00a098e3215f"
-H "Authorization: Basic <Base64EncodedCredentials>"
```
Pour plus d'informations sur l'utilisation des API REST de ONTAP, reportez-vous à la sectionhttps://docs.netapp.com/us-en/ontap-automation/index.html["AUTOMATISATION DES API REST ONTAP"]

## <span id="page-12-0"></span>**Exécution des tâches administratives à l'aide d'API**

Vous pouvez utiliser les API sous administration Catégorie permettant de modifier les paramètres de sauvegarde, de vérifier les informations sur les fichiers de sauvegarde et les certificats de cluster, ainsi que de gérer les clusters ONTAP comme sources de données Active IQ Unified Manager.

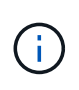

Vous devez avoir le rôle Administrateur d'applications pour exécuter ces opérations. Vous pouvez également configurer ces paramètres à l'aide de l'interface utilisateur Web Unified Manager.

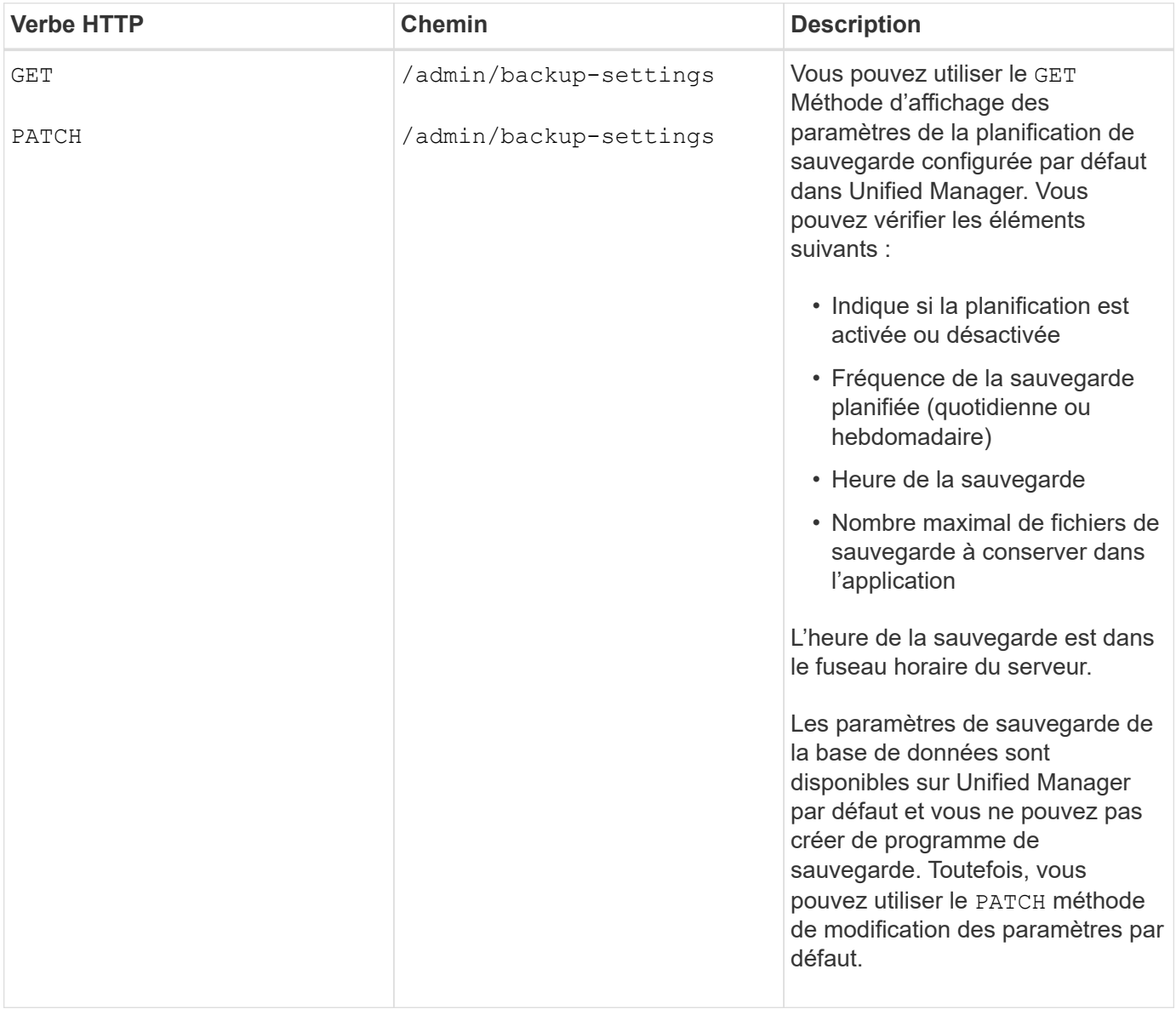

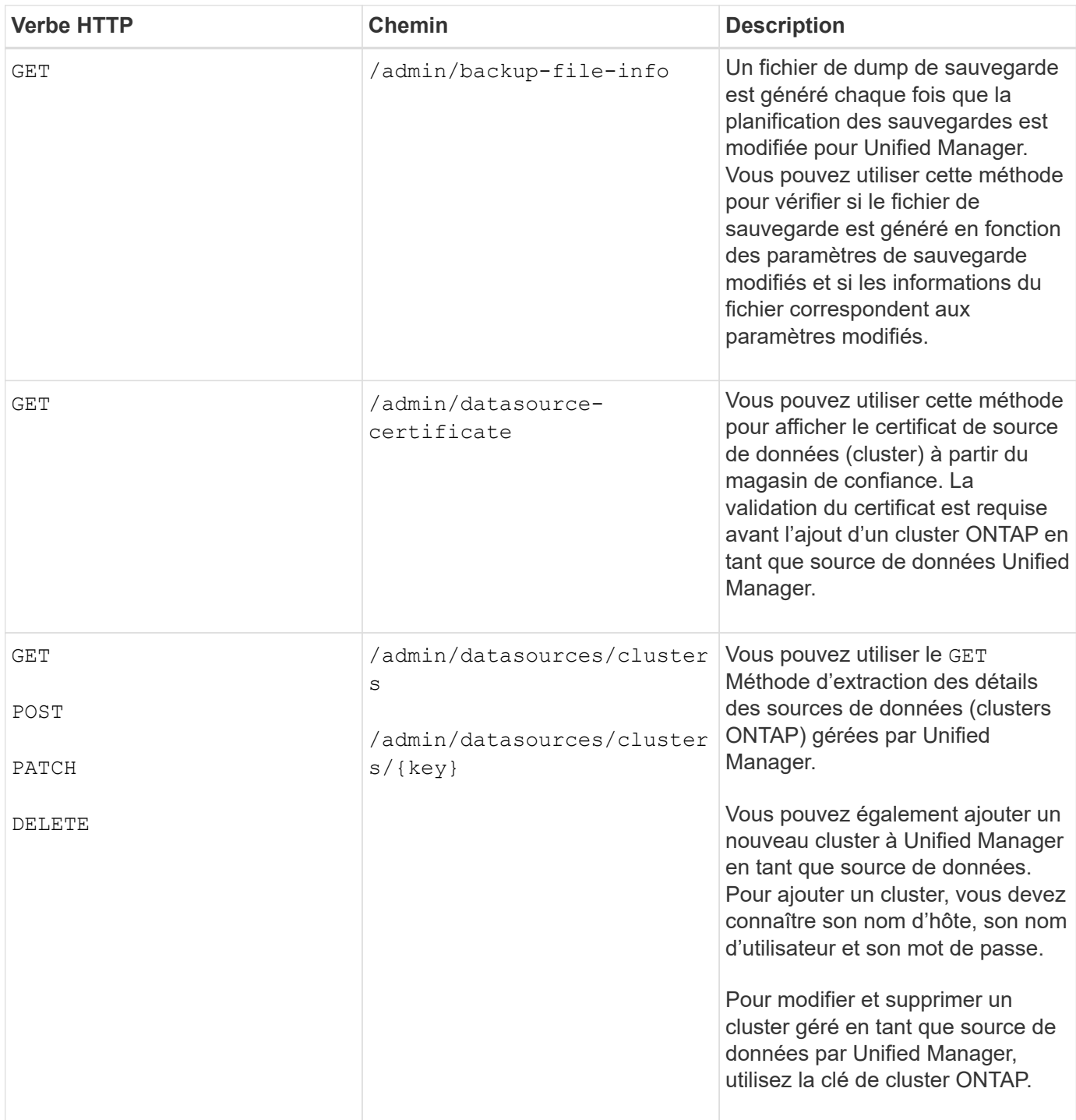

## <span id="page-13-0"></span>**Gestion des utilisateurs à l'aide d'API**

Vous pouvez utiliser les API dans le security Catégorie permettant de contrôler l'accès des utilisateurs à certains objets du cluster dans Active IQ Unified Manager. Vous pouvez ajouter des utilisateurs locaux ou des utilisateurs de base de données. Vous pouvez également ajouter des utilisateurs ou des groupes distants appartenant à un serveur d'authentification. En fonction des privilèges des rôles que vous attribuez aux utilisateurs, ils peuvent gérer les objets de stockage ou afficher les données dans Unified Manager.

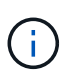

Vous devez avoir le rôle Administrateur d'applications pour exécuter ces opérations. Vous pouvez également configurer ces paramètres à l'aide de l'interface utilisateur Web Unified Manager.

Les API sous security catégorie utilisez le paramètre utilisateurs, qui est le nom d'utilisateur, et non le paramètre clé comme identifiant unique pour l'entité utilisateur.

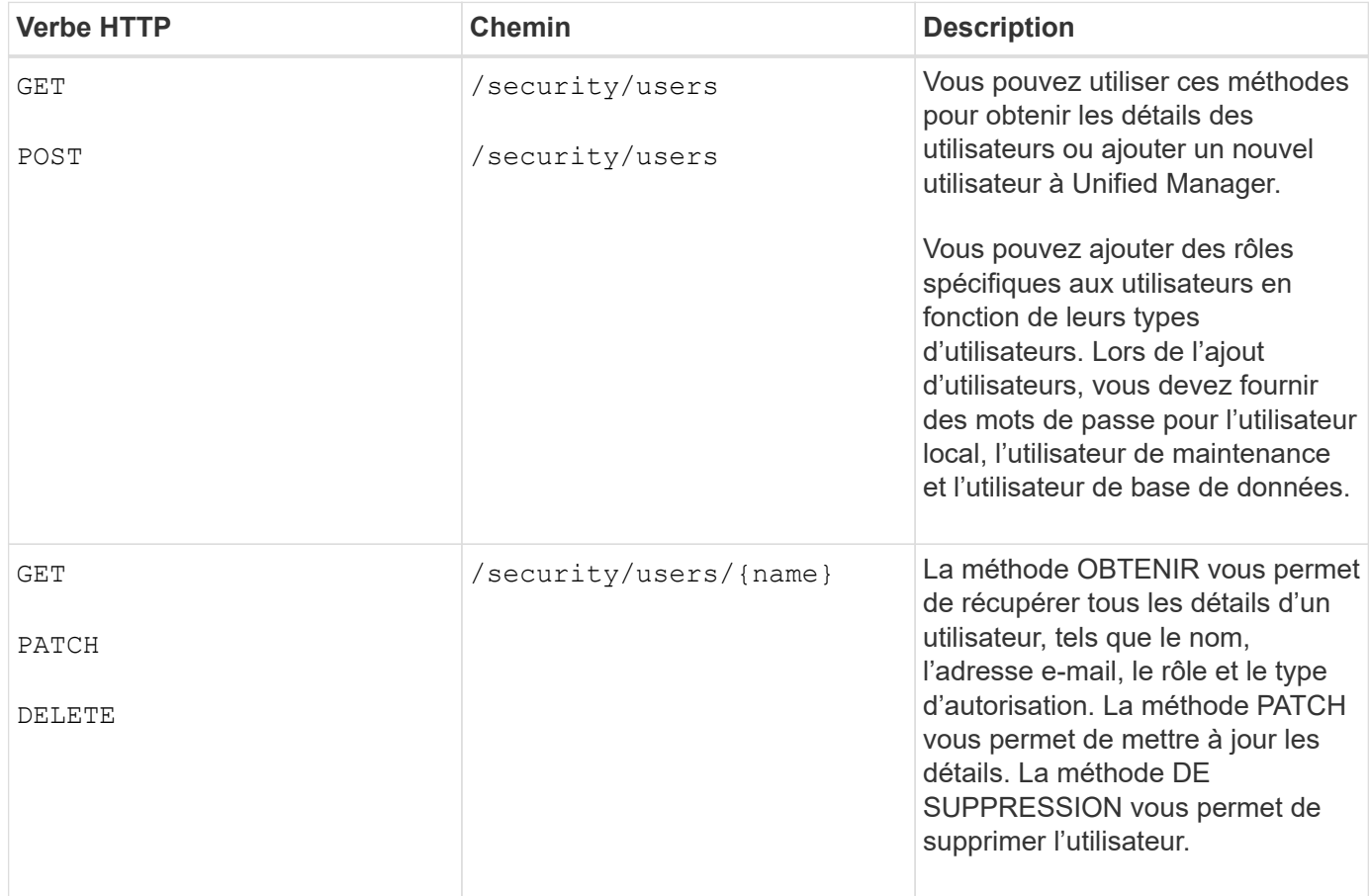

## <span id="page-14-0"></span>**Affichage des metrics de performances à l'aide d'API**

Active IQ Unified Manager fournit un ensemble d'API sous /datacenter catégorie qui vous permet d'afficher les données de performance des clusters et des objets de stockage dans un data center. Ces API récupère les données de performance des différents objets de stockage tels que les clusters, les nœuds, les LUN, les volumes, les agrégats, Machines virtuelles de stockage, interfaces FC, ports FC, ports Ethernet et interfaces IP.

Le /metrics et /analytics Les API fournissent différentes vues des metrics de performance, et permettent d'accéder à différents niveaux de détails pour les objets de stockage suivants dans votre data Center :

- clusters
- nœuds
- Machines virtuelles de stockage
- 64 bits
- volumes
- LUN
- Interfaces FC
- Ports FC
- Ports Ethernet
- Interfaces IP

Le tableau suivant établit une comparaison entre le /metrics et /analytics API en ce qui concerne les détails des données de performance récupérées.

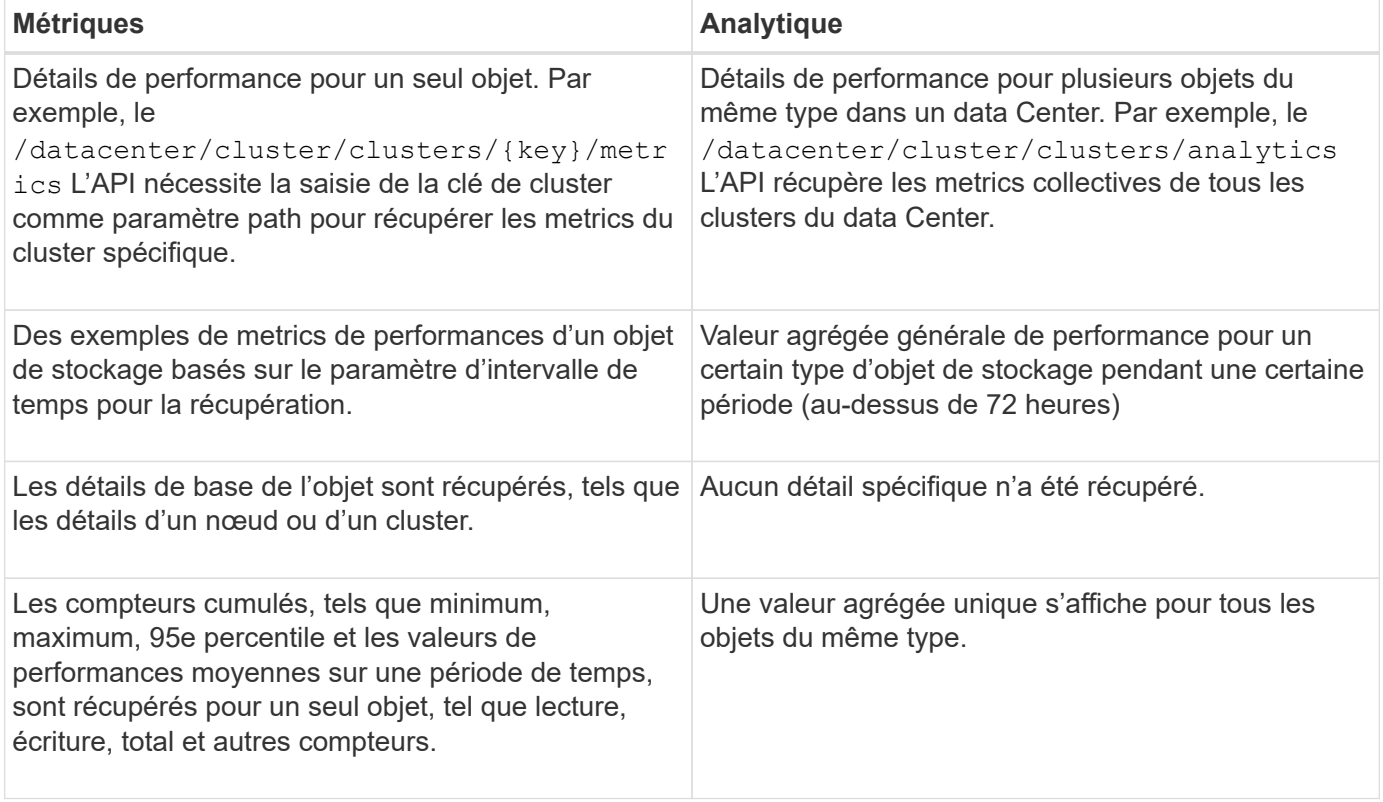

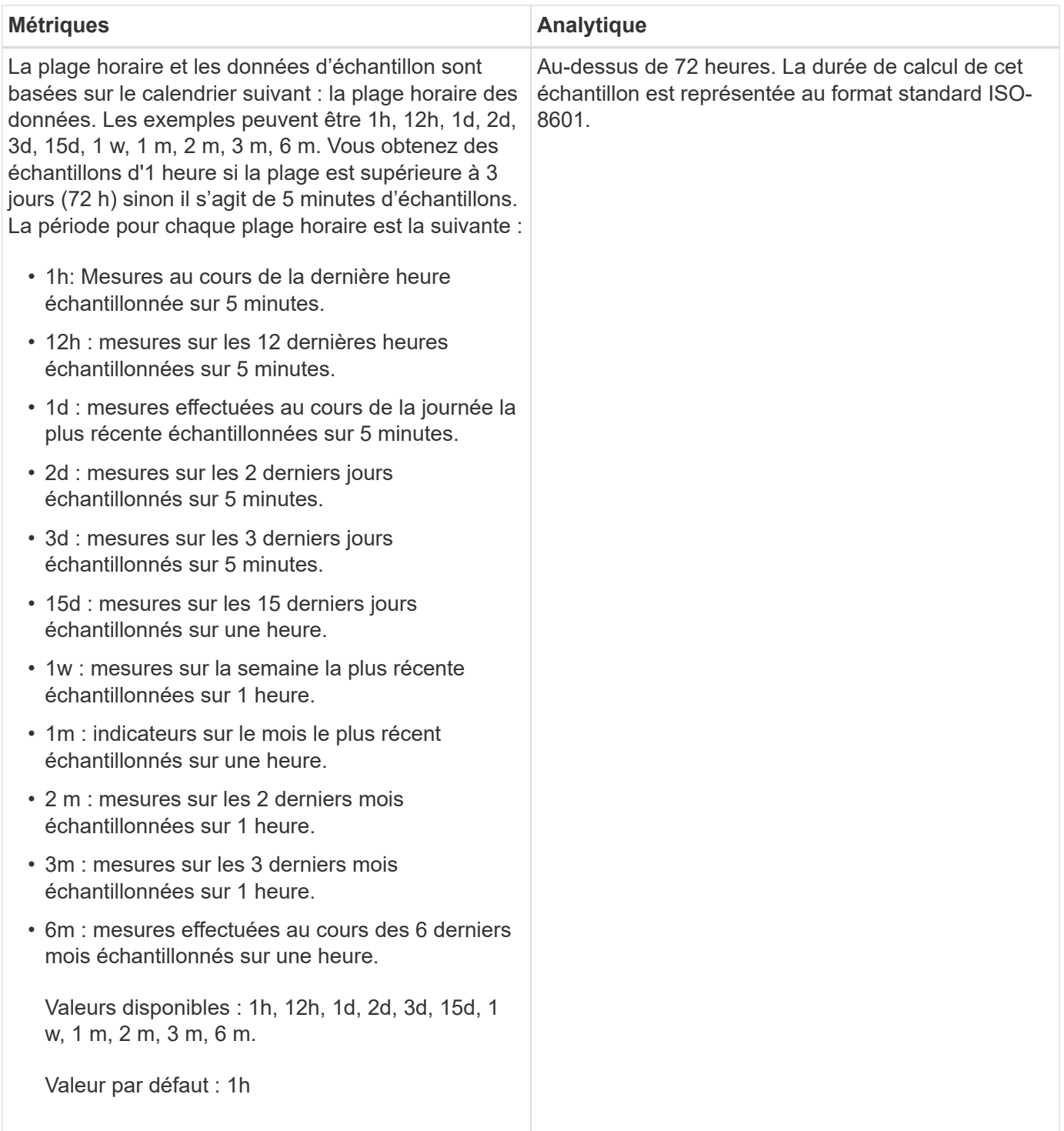

## **Exemple de résultat pour les API de metrics**

Par exemple, le /datacenter/cluster/nodes/{key}/metrics L'API récupère les détails suivants (entre autres) pour un nœud :

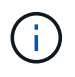

{

Les 95 percentiles de la valeur sommaire indiquent que 95 % des échantillons prélevés pour la période ont une valeur de compteur inférieure à la valeur indiquée comme percentile 95.

```
  "iops": {
         "local": {
           "other": 100.53,
           "read": 100.53,
          "total": 100.53,
          "write": 100.53
        },
        "other": 100.53,
        "read": 100.53,
        "total": 100.53,
        "write": 100.53
      },
      "latency": {
        "other": 100.53,
        "read": 100.53,
        "total": 100.53,
        "write": 100.53
      },
      "performance_capacity": {
      "available iops percent": 0,
      "free percent": 0,
      "system workload percent": 0,
        "used_percent": 0,
      "user_workload_percent": 0
      },
      "throughput": {
        "other": 100.53,
        "read": 100.53,
        "total": 100.53,
        "write": 100.53
      },
      "timestamp": "2018-01-01T12:00:00-04:00",
    "utilization percent": 0
    }
\frac{1}{\sqrt{2}}"start time": "2018-01-01T12:00:00-04:00",
 "summary": {
    "iops": {
    "local iops": {
        "other": {
           "95th_percentile": 28,
           "avg": 28,
           "max": 28,
           "min": 5
        },
        "read": {
```

```
"95th percentile": 28,
      "avg": 28,
      "max": 28,
      "min": 5
    },
    "total": {
      "95th_percentile": 28,
      "avg": 28,
      "max": 28,
      "min": 5
    },
    "write": {
      "95th_percentile": 28,
      "avg": 28,
      "max": 28,
      "min": 5
    }
  },
```
## **Exemple de résultat pour les API d'analytique**

Par exemple, le /datacenter/cluster/nodes/analytics L'API récupère les valeurs suivantes (entre autres) pour l'ensemble des nœuds :

```
{ "iops": 1.7471,
       "latency": 60.0933,
       "throughput": 5548.4678,
     "utilization percent": 4.8569,
       "period": 72,
       "performance_capacity": {
       "used percent": 5.475,
       "available iops percent": 168350
       },
       "node": {
         "key": "37387241-8b57-11e9-8974-
00a098e0219a:type=cluster_node,uuid=95f94e8d-8b4e-11e9-8974-00a098e0219a",
         "uuid": "95f94e8d-8b4e-11e9-8974-00a098e0219a",
       "name": "ocum-infinity-01",
         "_links": {
           "self": {
             "href": "/api/datacenter/cluster/nodes/37387241-8b57-11e9-8974-
00a098e0219a:type=cluster_node,uuid=95f94e8d-8b4e-11e9-8974-00a098e0219a"
  }
  }
       },
       "cluster": {
         "key": "37387241-8b57-11e9-8974-
00a098e0219a:type=cluster,uuid=37387241-8b57-11e9-8974-00a098e0219a",
         "uuid": "37387241-8b57-11e9-8974-00a098e0219a",
       "name": "ocum-infinity",
       " links": {
           "self": {
             "href": "/api/datacenter/cluster/clusters/37387241-8b57-11e9-
8974-00a098e0219a:type=cluster,uuid=37387241-8b57-11e9-8974-00a098e0219a"
           },
       "_links": {
         "self": {
           "href": "/api/datacenter/cluster/nodes/analytics"
  }
       }
     },
```
## **Liste des API disponibles**

Le tableau suivant décrit le /metrics et /analytics API dans les détails

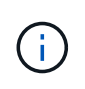

Les mesures d'IOPS et de performance renvoyées par ces API sont des valeurs doubles, par exemple 100.53. Le filtrage de ces valeurs flottantes par les caractères pipe (|) et joker (\*) n'est pas pris en charge.

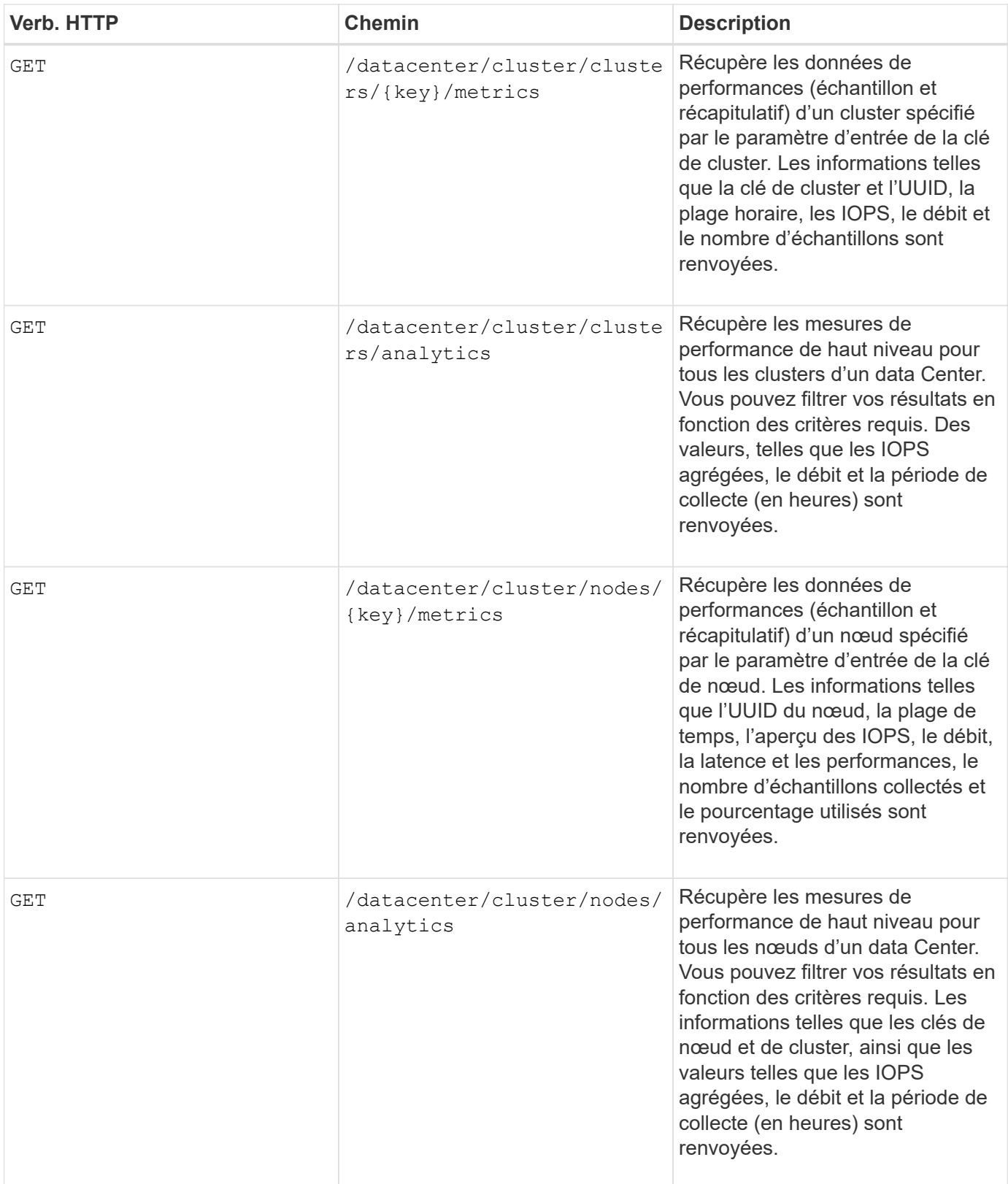

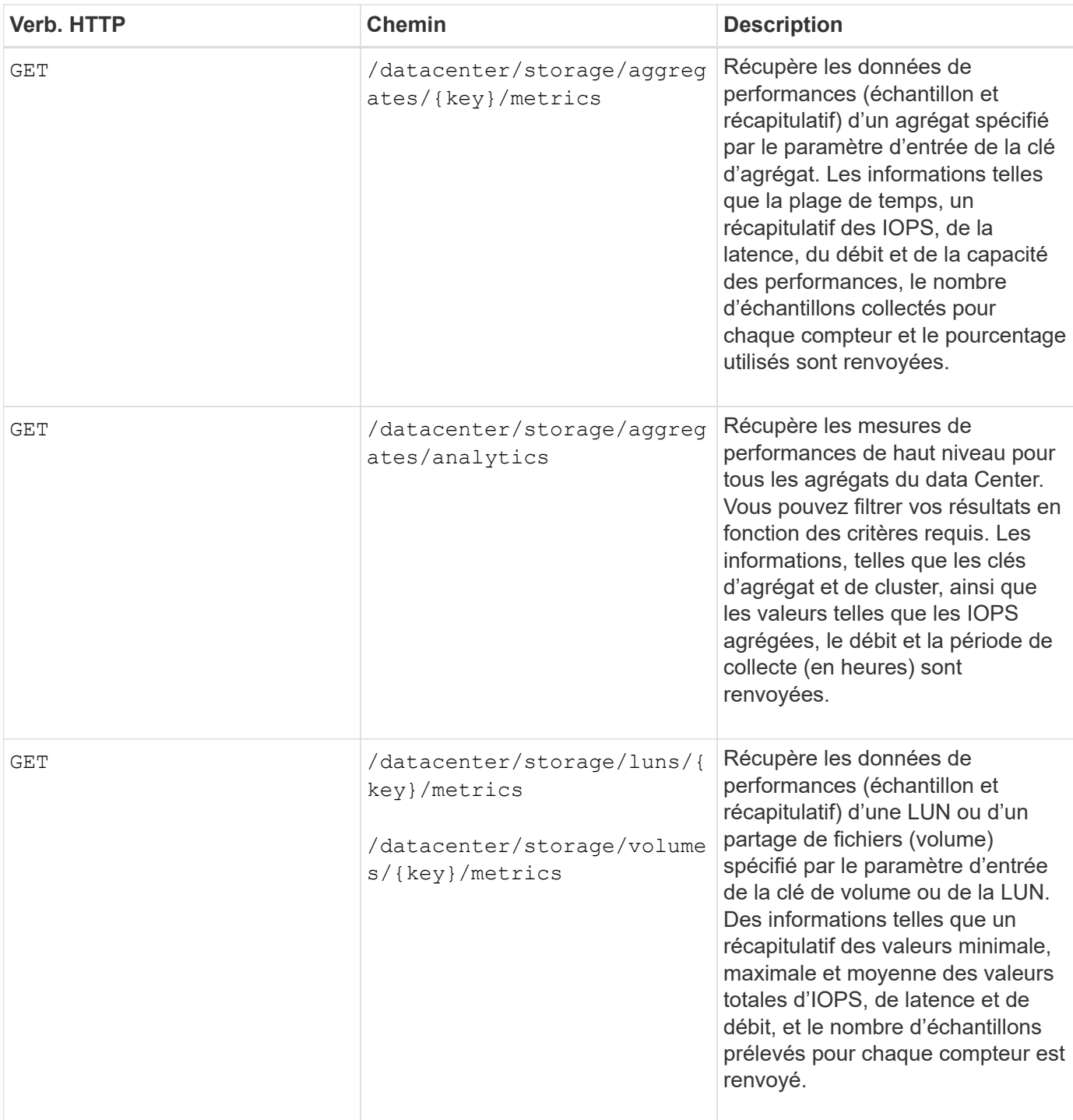

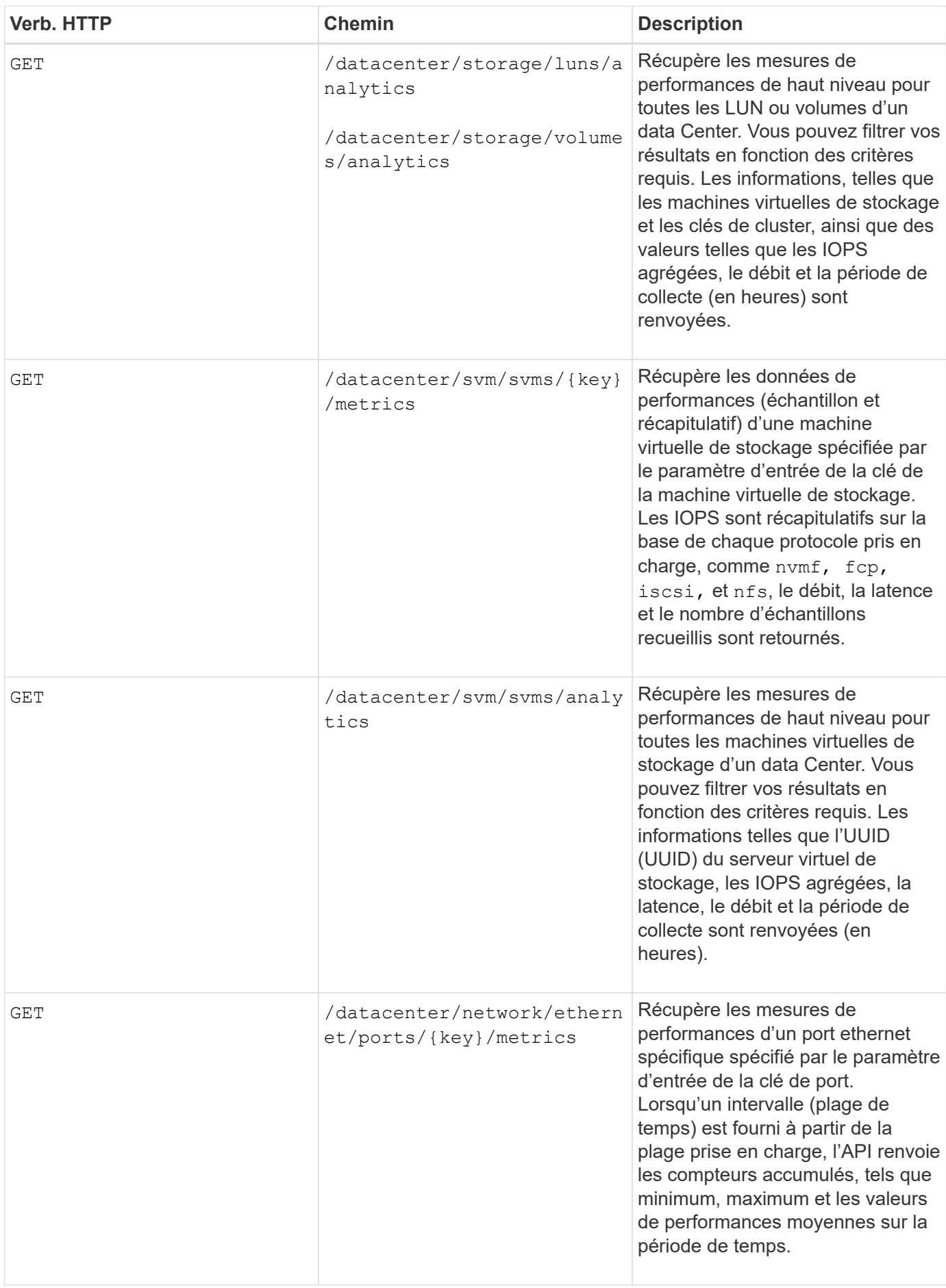

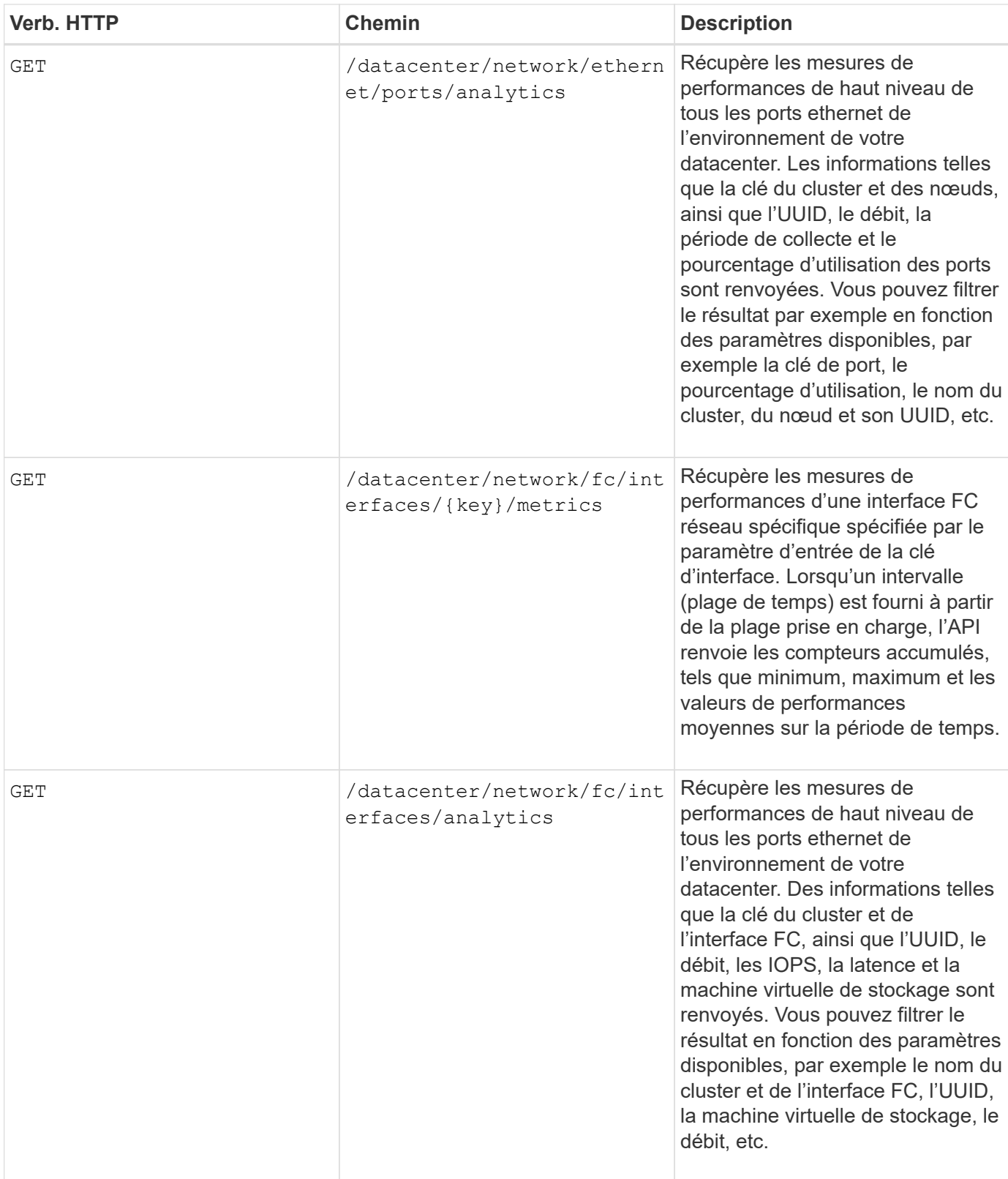

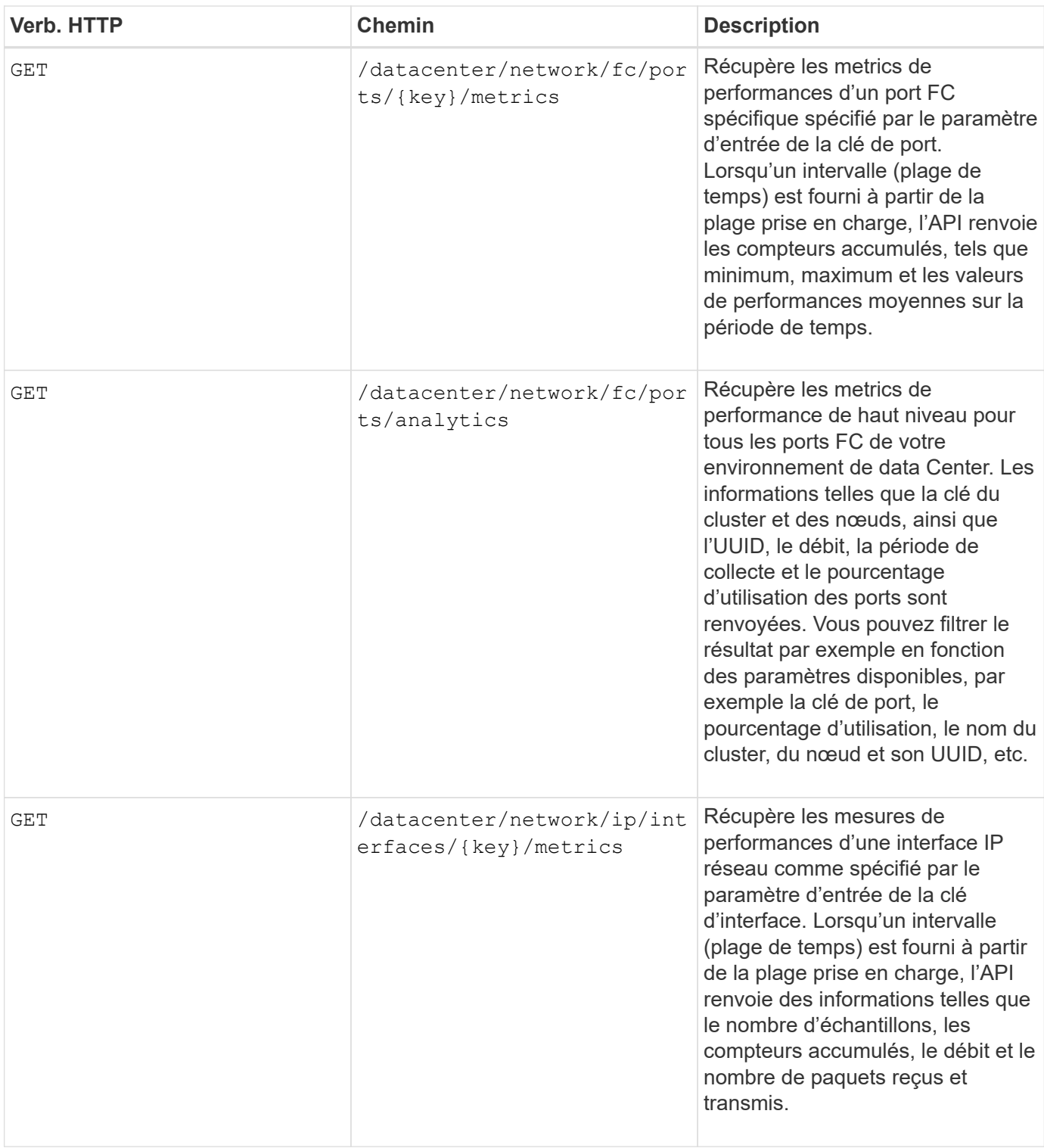

![](_page_25_Picture_158.jpeg)

## <span id="page-25-0"></span>**Affichage des travaux et des détails du système**

Vous pouvez utiliser le jobs API sous management-server catégorie pour afficher les détails d'exécution des opérations asynchrones. Le system API sous managementserver La catégorie vous permet d'afficher les détails des instances dans votre environnement Active IQ Unified Manager.

### **Affichage des travaux**

Dans Active IQ Unified Manager, des opérations, telles que l'ajout et la modification de ressources sont réalisées par des invocations API synchrones et asynchrones. Les invocations planifiées pour une exécution asynchrone peuvent être suivies par un objet Job créé pour cette invocation. Chaque objet Job possède une clé unique d'identification. Chaque objet travail renvoie l'URI de l'objet travail pour vous permettre d'accéder à et de suivre la progression du travail. Vous pouvez utiliser cette API pour récupérer les détails de chaque exécution.

Cette API vous permet d'interroger tous les objets Job pour votre datacenter, y compris les données historiques. L'interrogation de tous les travaux, par défaut, renvoie les détails des 20 derniers travaux déclenchés via l'interface utilisateur Web et l'interface API. Utilisez les filtres intégrés pour afficher des travaux spécifiques. Vous pouvez également utiliser la touche travail pour interroger les détails d'un travail spécifique et exécuter l'ensemble d'opérations suivant sur les ressources.

![](_page_25_Picture_159.jpeg)

![](_page_26_Picture_172.jpeg)

## **Affichage des détails du système**

À l'aide du /management-server/system API, vous pouvez interroger les informations spécifiques aux instances de votre environnement Unified Manager. L'API renvoie des informations sur le produit et les services, telles que la version de Unified Manager installée sur votre système, votre UUID, le nom du fournisseur, le système d'exploitation hôte et le nom, Description et état des services exécutés sur l'instance Unified Manager.

![](_page_26_Picture_173.jpeg)

## <span id="page-26-0"></span>**Gestion des événements et des alertes à l'aide d'API**

Le events, alerts, et scripts API sous management-server Cette catégorie vous permet de gérer les événements, les alertes et les scripts associés aux alertes de votre environnement Active IQ Unified Manager.

## **Affichage et modification des événements**

Unified Manager reçoit les événements générés sur ONTAP pour les clusters contrôlés et gérés par Unified Manager. Grâce à ces API, vous pouvez afficher les événements générés pour les clusters, puis les résoudre et les mettre à jour.

En exécutant le GET méthode pour le /management-server/events API : vous pouvez interroger les événements de votre centre de données, y compris les données historiques. Utilisez les filtres intégrés, tels que le nom, le niveau d'impact, la zone d'impact, la gravité, état, nom de ressource et type de ressource pour afficher des événements spécifiques. Les paramètres de type de ressource et de zone renvoient des informations sur l'objet de stockage sur lequel l'événement s'est produit, et la zone d'impact renvoie les informations sur le problème pour lequel l'événement est soulevé, telles que la disponibilité, la capacité, la configuration, la sécurité, et de performances.

En exécutant l'opération DE CORRECTIF pour cette API, vous pouvez activer le workflow de résolution pour l'événement. Vous pouvez attribuer un événement à vous-même ou à un autre utilisateur et accuser réception

de l'événement. Lors de l'exécution des étapes sur les ressources pour résoudre le problème qui a déclenché l'événement, vous pouvez utiliser cette API pour marquer l'événement comme résolu.

Pour plus d'informations sur les événements, reportez-vous à la section ["Gestion des événements"](https://docs.netapp.com/fr-fr/active-iq-unified-manager-912/events/concept_manage_events.html).

![](_page_27_Picture_159.jpeg)

## **Gestion des alertes**

Les événements sont générés automatiquement et en continu. Unified Manager génère une alerte uniquement lorsqu'un événement répond à certains critères de filtre. Vous pouvez sélectionner les événements pour lesquels des alertes doivent être générées. À l'aide du /management-server/alerts API, vous pouvez configurer des alertes pour envoyer automatiquement des notifications en cas d'événements ou d'événements spécifiques de certains types de sévérité.

Pour plus d'informations sur les alertes, reportez-vous à la section ["Gestion des alertes".](https://docs.netapp.com/fr-fr/active-iq-unified-manager-912/events/concept_manage_alerts.html)

![](_page_28_Picture_190.jpeg)

Lors de la sélection d'une ressource pour l'ajout d'une alerte, notez que la sélection d'un cluster comme ressource ne sélectionne pas automatiquement les objets de stockage dans ce cluster. Par exemple, si vous créez une alerte pour tous les événements critiques de tous les clusters, vous recevez des alertes uniquement pour les événements critiques du cluster. Vous ne recevez pas d'alertes concernant les événements critiques sur les nœuds, les agrégats, etc.

## **Gestion des scripts**

 $\left(\begin{array}{c} 1 \end{array}\right)$ 

À l'aide du /management-server/scripts API, vous pouvez également associer une alerte à un script exécuté lorsqu'une alerte est déclenchée. Vous pouvez utiliser des scripts pour modifier ou mettre à jour automatiquement plusieurs objets de stockage dans Unified Manager. Le script est associé à une alerte. Lorsqu'un événement déclenche une alerte, le script est exécuté. Vous pouvez télécharger des scripts personnalisés et tester leur exécution lorsqu'une alerte est générée. Vous pouvez associer une alerte à votre script afin que le script soit exécuté lorsqu'une alerte est générée pour un événement dans Unified Manager.

Pour plus d'informations sur les scripts, reportez-vous à la section ["Gestion des scripts"](https://docs.netapp.com/fr-fr/active-iq-unified-manager-912/events/concept_manage_scripts.html).

![](_page_29_Picture_160.jpeg)

## <span id="page-29-0"></span>**Gestion des workloads à l'aide d'API**

Les API décrites ici couvrent les différentes fonctions de l'administration du stockage, notamment l'affichage des charges de travail du stockage, la création de LUN et de partages de fichiers, la gestion des niveaux de service de performance et des règles d'efficacité du stockage, ainsi que l'attribution des règles aux charges de travail du stockage.

## **Affichage des charges de travail de stockage à l'aide d'API**

Les API répertoriées ici vous permettent d'afficher une liste consolidée des charges de travail de stockage pour tous les clusters ONTAP de votre data Center. Ces API fournissent également une vue synthétique du nombre de charges de travail de stockage provisionnées dans votre environnement Active IQ Unified Manager et de leurs statistiques de capacité et de performance (IOPS).

#### **Afficher les charges de travail de stockage**

Vous pouvez utiliser la méthode suivante pour afficher toutes les charges de travail de stockage dans tous les clusters de votre data Center. Pour plus d'informations sur le filtrage de la réponse en fonction de colonnes spécifiques, reportez-vous à la documentation de référence sur les API disponible dans votre instance Unified Manager.

![](_page_30_Picture_142.jpeg)

#### **Affichez le récapitulatif des charges de travail de stockage**

Vous pouvez utiliser la méthode suivante pour évaluer la capacité utilisée, la capacité disponible, les IOPS utilisées, les IOPS disponibles et le nombre de charges de travail de stockage gérées par chaque niveau de service Performance. Les charges de travail de stockage qui s'affichent peuvent être pour tout partage de fichiers NFS, LUN ou CIFS. L'API offre une présentation des charges de travail de stockage, une vue d'ensemble des charges de travail de stockage provisionnées par Unified Manager, une présentation du data Center, un aperçu de l'espace total, utilisé et disponible et des IOPS dans le data Center, en termes de niveaux de service de performances attribués. Les informations reçues en réponse à cette API sont utilisées pour remplir le tableau de bord dans l'interface utilisateur d'Unified Manager.

![](_page_30_Picture_143.jpeg)

## **Gestion des terminaux d'accès à l'aide d'API**

Vous devez créer des terminaux d'accès ou des interfaces logiques (LIF) nécessaires pour le provisionnement des SVM, des LUN et des partages de fichiers. Vous pouvez afficher, créer, modifier et supprimer les terminaux d'accès des SVM, des LUN ou des partages de fichiers dans votre environnement Active IQ Unified Manager.

#### **Affichez les terminaux d'accès**

Vous pouvez afficher la liste des terminaux d'accès dans votre environnement Unified Manager à l'aide de la méthode suivante. Pour interroger une liste de terminaux d'accès d'un SVM, d'une LUN ou d'un partage de fichiers spécifique, vous devez entrer l'identifiant unique pour le SVM, la LUN ou le partage de fichiers. Vous pouvez également saisir la clé unique de point final d'accès pour récupérer les détails du point final d'accès particulier.

![](_page_30_Picture_144.jpeg)

#### **Ajoutez des terminaux d'accès**

Vous pouvez créer des points finaux d'accès personnalisés et lui affecter les propriétés requises. Vous devez entrer les détails du point final d'accès que vous souhaitez créer en tant que paramètres d'entrée. Vous pouvez utiliser cette API, ou l'interface de ligne de commandes System Manager ou ONTAP pour créer un terminal d'accès sur chaque nœud. Les adresses IPv4 et IPv6 sont prises en charge pour la création de points de terminaison d'accès.

![](_page_31_Picture_2.jpeg)

Vous devez configurer votre SVM avec un nombre minimal de terminaux d'accès par nœud pour assurer le provisionnement efficace des LUN et des partages de fichiers. Vous devez configurer votre SVM avec au moins deux terminaux d'accès par nœud, un prenant en charge le protocole CIFS et/ou NFS, un autre prenant en charge le protocole iSCSI ou FCP.

![](_page_31_Picture_142.jpeg)

#### **Supprime les points de terminaison d'accès**

Vous pouvez supprimer un point final d'accès spécifique à l'aide de la méthode suivante. Vous devez fournir la clé de point final d'accès comme paramètre d'entrée pour supprimer un point final d'accès particulier.

![](_page_31_Picture_143.jpeg)

#### **Modifier les points de terminaison d'accès**

Vous pouvez modifier un point final d'accès et mettre à jour ses propriétés à l'aide de la méthode suivante. Vous devez fournir la clé de point final d'accès pour modifier un point final d'accès particulier. Vous devez également saisir la propriété que vous souhaitez mettre à jour, ainsi que sa valeur.

![](_page_31_Picture_144.jpeg)

### **Gestion du mappage Active Directory à l'aide d'API**

Vous pouvez utiliser les API répertoriées ici pour gérer les mappages Active Directory sur le SVM requis pour le provisionnement des partages CIFS sur les SVM. Les mappages de Active Directory doivent être configurés pour le mappage des SVM avec ONTAP.

#### **Afficher les mappages d'Active Directory**

Vous pouvez afficher les détails de configuration des mappages Active Directory d'un SVM en utilisant la méthode suivante. Pour afficher les mappages d'Active Directory sur un SVM, vous devez saisir la clé SVM. Pour interroger les détails d'un mappage particulier, vous devez entrer la clé de mappage.

![](_page_32_Picture_138.jpeg)

#### **Ajouter un mappage Active Directory**

Vous pouvez créer des mappages Active Directory sur un SVM en utilisant la méthode suivante. Vous devez entrer les détails de mappage comme paramètres d'entrée.

![](_page_32_Picture_139.jpeg)

## **Gestion des partages de fichiers à l'aide d'API**

Vous pouvez utiliser le /storage-provider/file-shares API pour afficher, ajouter, modifier et supprimer les volumes de partage de fichiers CIFS et NFS dans l'environnement de votre data Center.

Avant de provisionner les volumes des partages de fichiers, assurez-vous que le SVM a été créé et provisionné avec les protocoles pris en charge. Si vous affectez des niveaux de service de performances (PSLs) ou des politiques d'efficacité du stockage (PPE), pendant le provisioning, les PSLs ou PPE doivent être créés avant de créer les partages de fichiers.

#### **Afficher les partages de fichiers**

Vous pouvez utiliser la méthode suivante pour afficher les volumes de partage de fichiers disponibles dans votre environnement Unified Manager. Lorsque vous avez ajouté un cluster ONTAP en tant que source de données sur Active IQ Unified Manager, les charges de travail de stockage de ces clusters sont automatiquement ajoutées à votre instance Unified Manager. Cette API récupère les partages de fichiers automatiquement et ajoutés manuellement à votre instance Unified Manager. Vous pouvez afficher les détails d'un partage de fichiers spécifique en exécutant cette API avec la clé de partage de fichiers.

![](_page_32_Picture_140.jpeg)

#### **Ajouter des partages de fichiers**

Vous pouvez utiliser la méthode suivante pour ajouter des partages de fichiers CIFS et NFS à votre SVM. Vous devez entrer les détails du partage de fichiers que vous souhaitez créer, en tant que paramètres

d'entrée. Vous ne pouvez pas utiliser cette API pour ajouter des volumes FlexGroup.

![](_page_33_Picture_152.jpeg)

Selon que les paramètres de la liste de contrôle d'accès (ACL) ou des paramètres de export policy sont fournis, les partages CIFS ou les partages de fichiers NFS sont créés. Si vous ne fournissez pas les valeurs des paramètres ACL, les partages CIFS ne sont pas créés et les partages NFS sont créés par défaut, fournissant ainsi un accès à tous.

**Création de volumes de protection des données** : lorsque vous ajoutez des partages de fichiers à votre SVM, le type de volume monté, par défaut, est  $rw$  (lecture-écriture). Pour créer des volumes DP (Dataprotection), spécifiez dp comme valeur pour le type paramètre.

#### **Supprimer des partages de fichiers**

Vous pouvez utiliser la méthode suivante pour supprimer un partage de fichiers spécifique. Vous devez saisir la clé de partage de fichiers comme paramètre d'entrée pour supprimer un partage de fichiers particulier.

![](_page_33_Picture_153.jpeg)

#### **Modifier les partages de fichiers**

Vous pouvez utiliser la méthode suivante pour modifier un partage de fichiers et mettre à jour ses propriétés.

Vous devez fournir la clé de partage de fichiers pour modifier un partage de fichiers particulier. En outre, vous devez entrer la propriété que vous souhaitez mettre à jour, ainsi que sa valeur.

![](_page_33_Picture_10.jpeg)

T.

Notez que vous ne pouvez mettre à jour qu'une seule propriété à une seule invocation de cette API. Pour plusieurs mises à jour, vous devez exécuter cette API autant de fois.

![](_page_33_Picture_154.jpeg)

## **Gestion des LUN à l'aide d'API**

Vous pouvez utiliser le /storage-provider/luns API pour afficher, ajouter, modifier et supprimer les LUN de votre environnement de data Center.

Avant de provisionner les LUN, assurez-vous que le SVM a été créé et provisionné avec les protocoles pris en charge. Si vous affectez des niveaux de service de performances (PSLs) ou des politiques d'efficacité du stockage (PPE) pendant le provisionnement, les PSLs ou PPE doivent être créés avant de créer le LUN.

#### **Afficher les LUN**

Pour afficher les LUN dans votre environnement Unified Manager, vous pouvez utiliser la méthode suivante. Lorsque vous avez ajouté un cluster ONTAP en tant que source de données sur Active IQ Unified Manager, les charges de travail de stockage de ces clusters sont automatiquement ajoutées à votre instance Unified Manager. Cette API récupère toutes les LUN automatiquement et manuellement ajoutées à votre instance Unified Manager. Vous pouvez afficher les détails d'une LUN spécifique en exécutant cette API avec la clé LUN.

![](_page_34_Picture_141.jpeg)

#### **Ajouter des LUN**

Vous pouvez utiliser la méthode suivante pour ajouter des LUN à vos SVM.

![](_page_34_Picture_142.jpeg)

![](_page_34_Picture_6.jpeg)

Dans votre requête curl, si vous fournissez une valeur pour le paramètre facultatif nom\_volume\_tag dans l'entrée, cette valeur est utilisée lors de la dénomination du volume lors de la création de la LUN. Cette balise permet de rechercher facilement le volume. Si vous fournissez la clé de volume dans la demande, le marquage est ignoré.

#### **Supprimer les LUN**

Vous pouvez utiliser la méthode suivante pour supprimer une LUN spécifique. Vous devez fournir la clé de LUN pour supprimer une LUN particulière.

![](_page_34_Picture_10.jpeg)

Si vous avez créé un volume dans ONTAP, puis provisionné des LUN via Unified Manager sur ce volume, lorsque vous supprimez toutes les LUN à l'aide de cette API, le volume est également supprimé du cluster ONTAP.

![](_page_34_Picture_143.jpeg)

#### **Modifier les LUN**

Vous pouvez utiliser la méthode suivante pour modifier une LUN et mettre à jour ses propriétés. Vous devez fournir la clé de LUN pour modifier une LUN particulière. Vous devez également entrer la propriété de LUN à mettre à jour avec sa valeur. Pour mettre à jour des baies LUN à l'aide de cette API, vous devez consulter les recommandations de la section « recommandations d'utilisation des API ».

![](_page_35_Picture_0.jpeg)

Vous ne pouvez mettre à jour qu'une seule propriété à une seule invocation de cette API. Pour plusieurs mises à jour, vous devez exécuter cette API autant de fois.

![](_page_35_Picture_134.jpeg)

### **Gestion des niveaux de service en matière de performances à l'aide d'API**

Vous pouvez afficher, créer, modifier et supprimer les niveaux de services de performances à l'aide des API du fournisseur de stockage pour votre Active IQ Unified Manager.

#### **Afficher les niveaux de services de performances**

Utilisez la méthode suivante pour afficher les niveaux de services de performances à attribuer aux charges de travail de stockage. L'API répertorie tous les niveaux de service de performances définis par le système et créés par l'utilisateur, et récupère les attributs de tous les niveaux de service de performances. Si vous souhaitez interroger un niveau de service de performances spécifique, vous devez saisir l'ID unique du niveau de service de performance pour récupérer ses détails.

![](_page_35_Picture_135.jpeg)

#### **Ajouter des niveaux de service de performance**

Utilisez la méthode suivante pour créer des niveaux de service performances personnalisés et les attribuer à vos charges de travail de stockage si les niveaux de service de performances définis par le système ne répondent pas aux objectifs de niveau de service requis pour les charges de travail de stockage. Entrez les détails du niveau de service de performance que vous souhaitez créer. Pour les propriétés IOPS, assurezvous de saisir une plage de valeurs valide.

![](_page_35_Picture_136.jpeg)

#### **Supprimez les niveaux de service de performance**

Vous pouvez utiliser la méthode suivante pour supprimer un niveau de service de performance spécifique.

Vous ne pouvez pas supprimer un niveau de service de performances s'il est affecté à une charge de travail ou s'il s'agit du seul niveau de service de performances disponible. Vous devez fournir l'ID unique du niveau de service Performance comme paramètre d'entrée pour supprimer un niveau de service Performance spécifique.

![](_page_36_Picture_137.jpeg)

#### **Modifier les niveaux de services de performances**

Vous pouvez utiliser la méthode suivante pour modifier un niveau de service de performances et mettre à jour ses propriétés. Vous ne pouvez pas modifier un niveau de service de performances défini par le système ou affecté à une charge de travail. Vous devez fournir l'ID unique de l' pour modifier un niveau de service de performances particulier. Vous devez également entrer la propriété IOPS que vous souhaitez mettre à jour, ainsi qu'une valeur valide.

![](_page_36_Picture_138.jpeg)

#### **Affichage des fonctionnalités d'agrégats en fonction des niveaux de service de performances**

Vous pouvez utiliser la méthode suivante pour interroger les capacités d'agrégat en fonction des niveaux de service de performances. Cette API renvoie la liste des agrégats disponibles dans votre data Center et indique les fonctionnalités en termes de niveaux de service de performances que ces agrégats peuvent prendre en charge. Lors du provisionnement des charges de travail sur un volume, il est possible de voir la capacité d'un agrégat pour prendre en charge un niveau de Service Performance spécifique et de provisionner les charges de travail selon cette fonctionnalité. Votre capacité à spécifier l'agrégat n'est disponible que lorsque vous provisionnez une charge de travail à l'aide d'API. Cette fonctionnalité n'est pas disponible dans l'interface utilisateur Web de Unified Manager.

![](_page_36_Picture_139.jpeg)

### **Gestion des règles d'efficacité du stockage à l'aide d'API**

Vous pouvez afficher, créer, modifier et supprimer les règles d'efficacité du stockage en utilisant les API du fournisseur de stockage.

Notez les points suivants :

Ĥ.

- Il n'est pas obligatoire d'attribuer une règle d'efficacité du stockage lors de la création d'une charge de travail sur Unified Manager.
- Vous ne pouvez pas annuler l'affectation d'une stratégie d'efficacité du stockage à une charge de travail après son affectation.
- Si une charge de travail dispose de certains paramètres de stockage spécifiés sur les volumes ONTAP, tels que la déduplication et la compression, ces paramètres peuvent être remplacés par les paramètres spécifiés dans la stratégie d'efficacité du stockage applicable lorsque vous ajoutez les charges de travail de stockage sur Unified Manager.

#### **Consultez les règles d'efficacité du stockage**

Utilisez la méthode suivante pour afficher les règles d'efficacité du stockage avant de les attribuer aux charges de travail de stockage. Cette API répertorie l'ensemble des règles d'efficacité du stockage définies par le système et créées par l'utilisateur, et récupère les attributs de toutes les politiques d'efficacité du stockage. Si vous souhaitez interroger une règle Storage Efficiency spécifique, vous devez entrer l'ID unique de la règle pour en récupérer les détails.

![](_page_37_Picture_140.jpeg)

#### **Ajoutez des règles relatives à l'efficacité du stockage**

Vous pouvez utiliser la méthode suivante pour créer des règles personnalisées d'efficacité du stockage et les attribuer à vos charges de travail de stockage si les règles définies par le système ne répondent pas aux besoins de provisionnement de vos charges de travail de stockage. Entrez les détails de la règle d'efficacité du stockage que vous souhaitez créer, en tant que paramètres d'entrée.

![](_page_37_Picture_141.jpeg)

#### **Supprimez les règles d'efficacité du stockage**

Vous pouvez utiliser la méthode suivante pour supprimer une stratégie d'efficacité du stockage spécifique. Vous ne pouvez pas supprimer une stratégie d'efficacité du stockage s'il est affecté à une charge de travail ou s'il s'agit de la seule stratégie d'efficacité du stockage disponible. Vous devez fournir l'ID unique de la règle d'efficacité du stockage sous forme de paramètre d'entrée pour supprimer une règle d'efficacité du stockage en particulier.

![](_page_38_Picture_57.jpeg)

#### **Modification des stratégies d'efficacité du stockage**

Vous pouvez utiliser la méthode suivante pour modifier une stratégie d'efficacité du stockage et mettre à jour ses propriétés. Vous ne pouvez pas modifier une règle d'efficacité du stockage définie par le système ou affectée à une charge de travail. Vous devez fournir l'ID unique de la politique d'efficacité du stockage pour modifier une politique d'efficacité de stockage en particulier. En outre, vous devez fournir la propriété que vous voulez mettre à jour, ainsi que sa valeur.

![](_page_38_Picture_58.jpeg)

#### **Informations sur le copyright**

Copyright © 2023 NetApp, Inc. Tous droits réservés. Imprimé aux États-Unis. Aucune partie de ce document protégé par copyright ne peut être reproduite sous quelque forme que ce soit ou selon quelque méthode que ce soit (graphique, électronique ou mécanique, notamment par photocopie, enregistrement ou stockage dans un système de récupération électronique) sans l'autorisation écrite préalable du détenteur du droit de copyright.

Les logiciels dérivés des éléments NetApp protégés par copyright sont soumis à la licence et à l'avis de nonresponsabilité suivants :

CE LOGICIEL EST FOURNI PAR NETAPP « EN L'ÉTAT » ET SANS GARANTIES EXPRESSES OU TACITES, Y COMPRIS LES GARANTIES TACITES DE QUALITÉ MARCHANDE ET D'ADÉQUATION À UN USAGE PARTICULIER, QUI SONT EXCLUES PAR LES PRÉSENTES. EN AUCUN CAS NETAPP NE SERA TENU POUR RESPONSABLE DE DOMMAGES DIRECTS, INDIRECTS, ACCESSOIRES, PARTICULIERS OU EXEMPLAIRES (Y COMPRIS L'ACHAT DE BIENS ET DE SERVICES DE SUBSTITUTION, LA PERTE DE JOUISSANCE, DE DONNÉES OU DE PROFITS, OU L'INTERRUPTION D'ACTIVITÉ), QUELLES QU'EN SOIENT LA CAUSE ET LA DOCTRINE DE RESPONSABILITÉ, QU'IL S'AGISSE DE RESPONSABILITÉ CONTRACTUELLE, STRICTE OU DÉLICTUELLE (Y COMPRIS LA NÉGLIGENCE OU AUTRE) DÉCOULANT DE L'UTILISATION DE CE LOGICIEL, MÊME SI LA SOCIÉTÉ A ÉTÉ INFORMÉE DE LA POSSIBILITÉ DE TELS DOMMAGES.

NetApp se réserve le droit de modifier les produits décrits dans le présent document à tout moment et sans préavis. NetApp décline toute responsabilité découlant de l'utilisation des produits décrits dans le présent document, sauf accord explicite écrit de NetApp. L'utilisation ou l'achat de ce produit ne concède pas de licence dans le cadre de droits de brevet, de droits de marque commerciale ou de tout autre droit de propriété intellectuelle de NetApp.

Le produit décrit dans ce manuel peut être protégé par un ou plusieurs brevets américains, étrangers ou par une demande en attente.

LÉGENDE DE RESTRICTION DES DROITS : L'utilisation, la duplication ou la divulgation par le gouvernement sont sujettes aux restrictions énoncées dans le sous-paragraphe (b)(3) de la clause Rights in Technical Data-Noncommercial Items du DFARS 252.227-7013 (février 2014) et du FAR 52.227-19 (décembre 2007).

Les données contenues dans les présentes se rapportent à un produit et/ou service commercial (tel que défini par la clause FAR 2.101). Il s'agit de données propriétaires de NetApp, Inc. Toutes les données techniques et tous les logiciels fournis par NetApp en vertu du présent Accord sont à caractère commercial et ont été exclusivement développés à l'aide de fonds privés. Le gouvernement des États-Unis dispose d'une licence limitée irrévocable, non exclusive, non cessible, non transférable et mondiale. Cette licence lui permet d'utiliser uniquement les données relatives au contrat du gouvernement des États-Unis d'après lequel les données lui ont été fournies ou celles qui sont nécessaires à son exécution. Sauf dispositions contraires énoncées dans les présentes, l'utilisation, la divulgation, la reproduction, la modification, l'exécution, l'affichage des données sont interdits sans avoir obtenu le consentement écrit préalable de NetApp, Inc. Les droits de licences du Département de la Défense du gouvernement des États-Unis se limitent aux droits identifiés par la clause 252.227-7015(b) du DFARS (février 2014).

#### **Informations sur les marques commerciales**

NETAPP, le logo NETAPP et les marques citées sur le site<http://www.netapp.com/TM>sont des marques déposées ou des marques commerciales de NetApp, Inc. Les autres noms de marques et de produits sont des marques commerciales de leurs propriétaires respectifs.